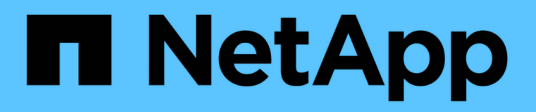

## **Sicherheits-API-Methoden**

Element Software

NetApp January 15, 2024

This PDF was generated from https://docs.netapp.com/de-de/element-software-123/api/reference\_element\_api\_addkeyservertoproviderkmip.html on January 15, 2024. Always check docs.netapp.com for the latest.

# **Inhalt**

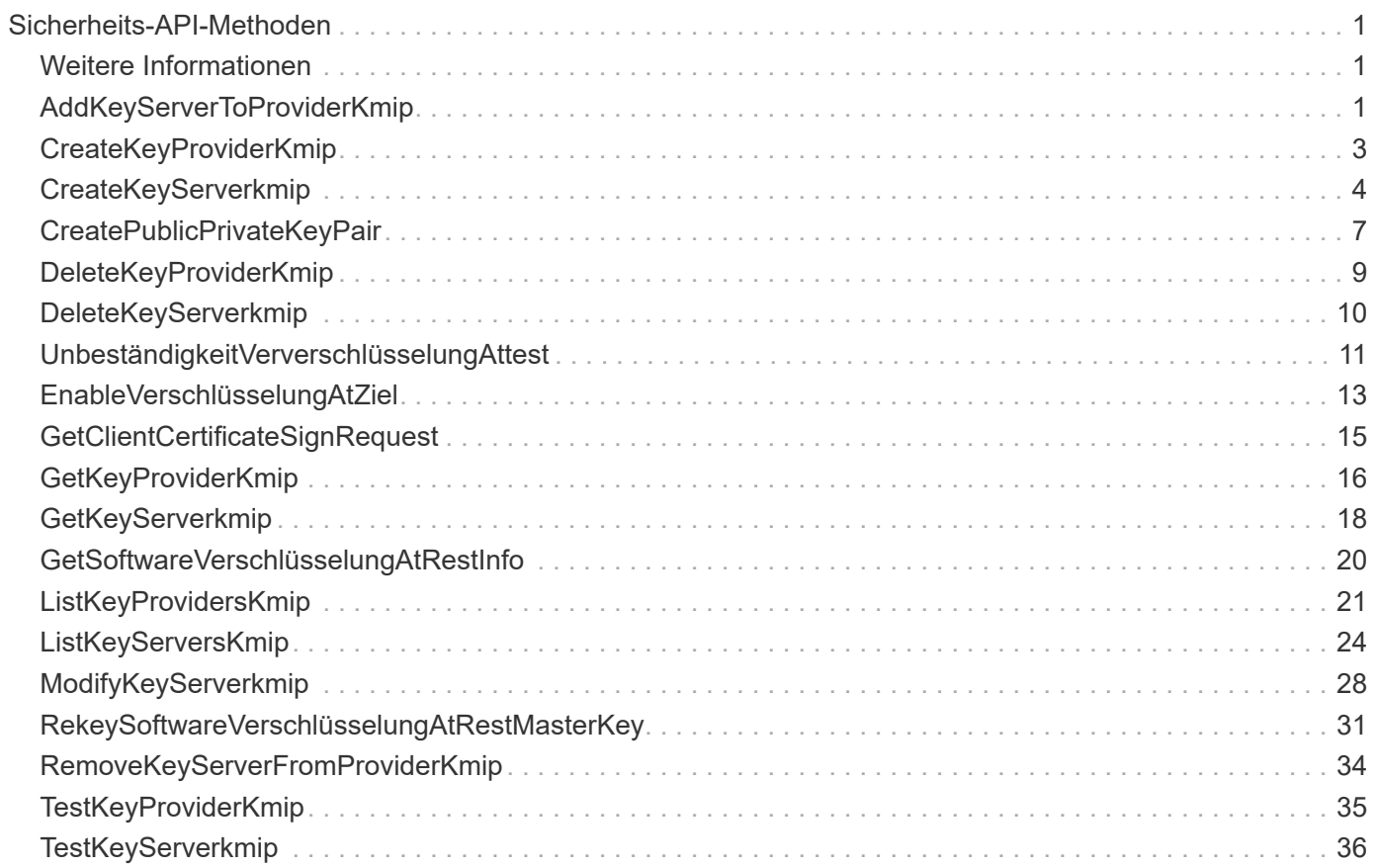

# <span id="page-2-0"></span>**Sicherheits-API-Methoden**

Sie können Element Software in externe, sicherheitsbezogene Services wie einen externen Verschlüsselungsmanagementserver integrieren. Mit diesen sicherheitsbezogenen Methoden können Sie Sicherheitsfunktionen für Komponenten wie externes Verschlüsselungsmanagement für die Verschlüsselung im Ruhezustand konfigurieren.

- [AddKeyServerToProviderKmip](#page-2-2)
- [CreateKeyProviderKmip](#page-4-0)
- [CreateKeyServerkmip](#page-5-0)
- [CreatePublicPrivateKeyPair](#page-8-0)
- [DeleteKeyProviderKmip](#page-10-0)
- [DeleteKeyServerkmip](#page-11-0)
- [UnbeständigkeitVerverschlüsselungAttest](#page-12-0)
- [EnableVerschlüsselungAtZiel](#page-14-0)
- [GetClientCertificateSignRequest](#page-16-0)
- [GetKeyProviderKmip](#page-17-0)
- [GetKeyServerkmip](#page-19-0)
- [ListKeyProvidersKmip](#page-22-0)
- [ListKeyServersKmip](#page-25-0)
- [ModifyKeyServerkmip](#page-29-0)
- [RemoveKeyServerFromProviderKmip](#page-35-0)
- [TestKeyProviderKmip](#page-36-0)
- [TestKeyServerkmip](#page-37-0)

## <span id="page-2-1"></span>**Weitere Informationen**

- ["Dokumentation von SolidFire und Element Software"](https://docs.netapp.com/us-en/element-software/index.html)
- ["Dokumentation für frühere Versionen von NetApp SolidFire und Element Produkten"](https://docs.netapp.com/sfe-122/topic/com.netapp.ndc.sfe-vers/GUID-B1944B0E-B335-4E0B-B9F1-E960BF32AE56.html)

## <span id="page-2-2"></span>**AddKeyServerToProviderKmip**

Sie können das verwenden AddKeyServerToProviderKmip Methode zum Zuweisen eines KMIP-Schlüsselservers (Key Management Interoperability Protocol) zum angegebenen Schlüsselanbieter Während der Zuweisung wird der Server kontaktiert, um die Funktionalität zu überprüfen. Wenn der angegebene Schlüsselserver bereits dem angegebenen Schlüsselanbieter zugewiesen ist, wird keine Aktion ausgeführt und es wird kein Fehler zurückgegeben. Sie können die Zuweisung mit dem entfernen RemoveKeyServerFromProviderKmip Methode.

### **Parameter**

Diese Methode verfügt über die folgenden Eingabeparameter:

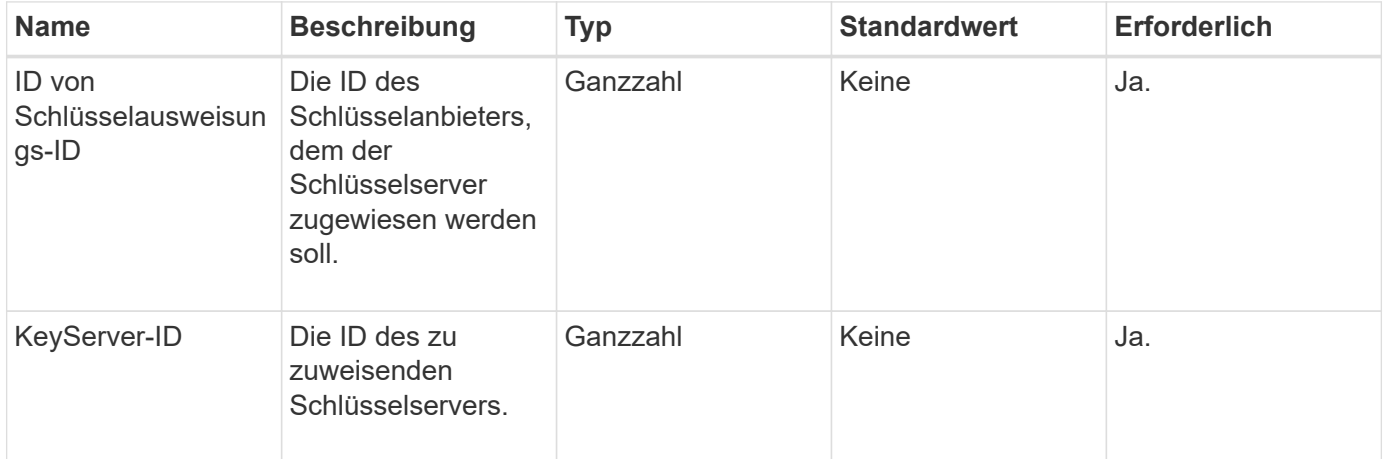

#### **Rückgabewerte**

Diese Methode hat keinen Rückgabewert. Die Zuweisung gilt als erfolgreich, solange kein Fehler zurückgegeben wurde.

#### **Anforderungsbeispiel**

Anforderungen für diese Methode sind ähnlich wie das folgende Beispiel:

```
{
    "method": "AddKeyServerToProviderKmip",
    "params": {
      "keyProviderID": 1,
      "keyServerID": 15
      },
"id": 1
}
```
#### **Antwortbeispiel**

Diese Methode gibt eine Antwort zurück, die dem folgenden Beispiel ähnelt:

```
{
      "id": 1,
      "result":
           {}
        }
}
```
11.7

## <span id="page-4-0"></span>**CreateKeyProviderKmip**

Sie können das verwenden CreateKeyProviderKmip Methode zur Erstellung eines Schlüsselanbieters für das Schlüsselmanagement mit dem angegebenen Namen (Key Management Interoperability Protocol) Ein Schlüsselanbieter definiert einen Mechanismus und einen Speicherort zum Abrufen von Authentifizierungsschlüsseln. Beim Erstellen eines neuen KMIP-Schlüsselanbieters verfügt dieser über keine KMIP-Schlüsselserver. Verwenden Sie zum Erstellen eines KMIP-Schlüsselservers das CreateKeyServerKmip Methode. Informationen zum Zuweisen zu einem Provider finden Sie unter AddKeyServerToProviderKmip.

## **Parameter**

Diese Methode verfügt über die folgenden Eingabeparameter:

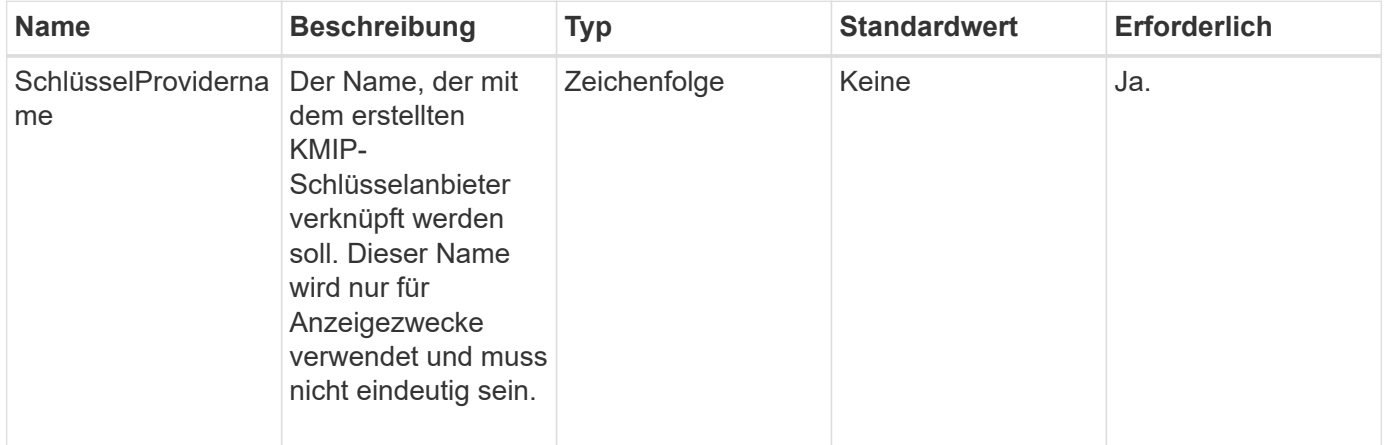

## **Rückgabewerte**

Diese Methode verfügt über die folgenden Rückgabewerte:

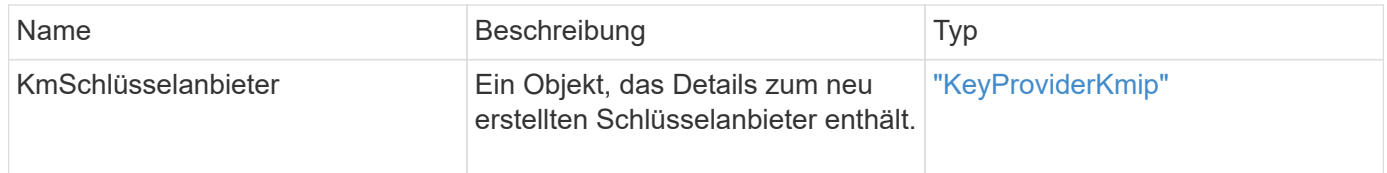

## **Anforderungsbeispiel**

```
{
    "method": "CreateKeyProviderKmip",
    "params": {
      "keyProviderName": "ProviderName",
      },
"id": 1
}
```
Diese Methode gibt eine Antwort zurück, die dem folgenden Beispiel ähnelt:

```
{
     "id": 1,
     "result":
         {
      "kmipKeyProvider": {
           "keyProviderName": "ProviderName",
           "keyProviderIsActive": true,
           "kmipCapabilities": "SSL",
           "keyServerIDs": [
                15
           ],
           "keyProviderID": 1
      }
}
}
```
## **Neu seit Version**

11.7

## <span id="page-5-0"></span>**CreateKeyServerkmip**

Sie können das verwenden CreateKeyServerKmip Methode zum Erstellen eines KMIP-Schlüsselservers (Key Management Interoperability Protocol) mit den angegebenen Attributen Während der Erstellung wird der Server nicht kontaktiert. Er muss nicht vorhanden sein, bevor Sie diese Methode verwenden. Bei Konfigurationen von geclusterten Key-Servern müssen Sie die Hostnamen oder IP-Adressen aller Serverknoten im Parameter kmipKeyServerHostnames angeben. Sie können das verwenden TestKeyServerKmip Methode zum Testen eines Schlüsselservers.

## **Parameter**

Diese Methode verfügt über die folgenden Eingabeparameter:

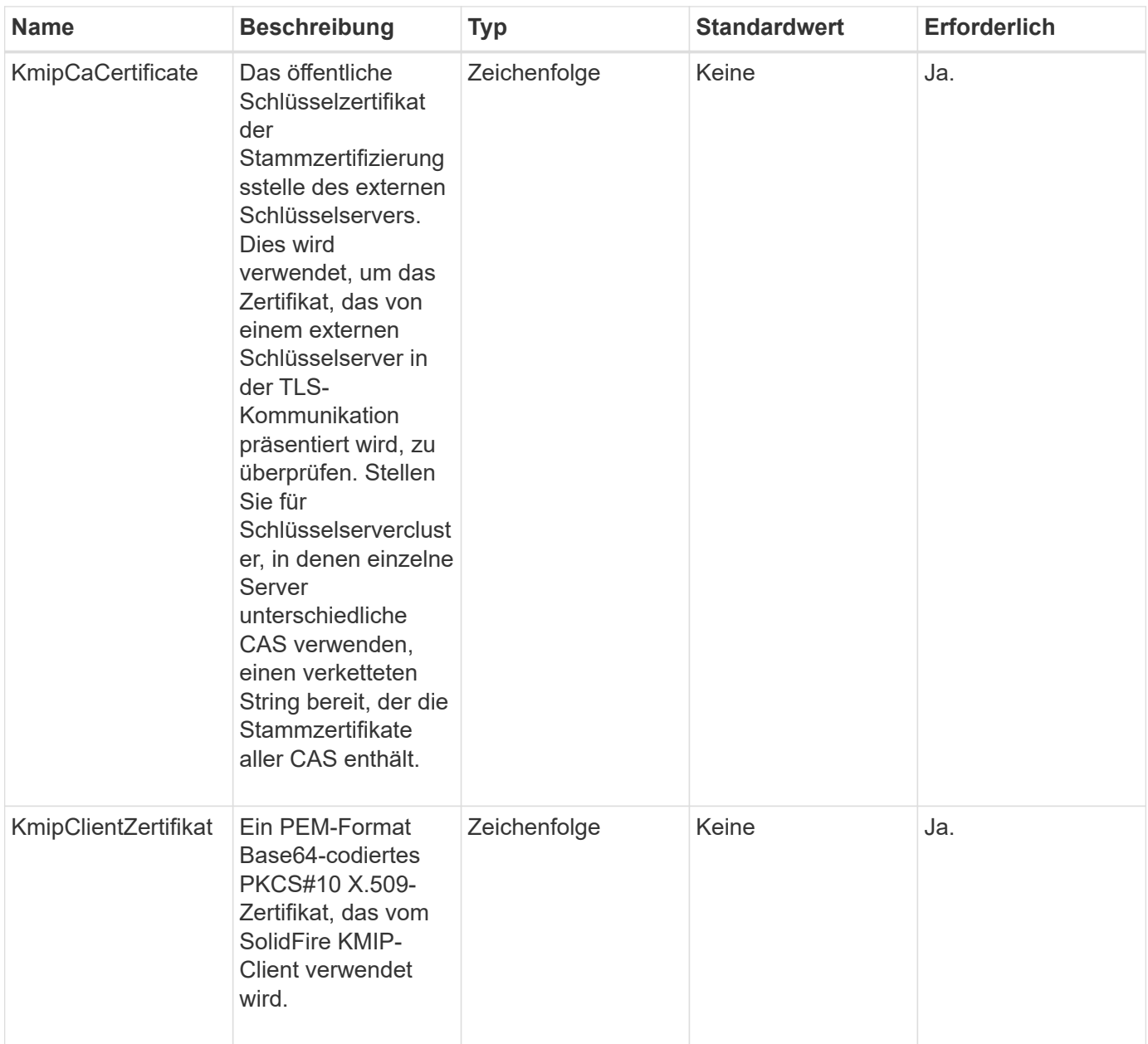

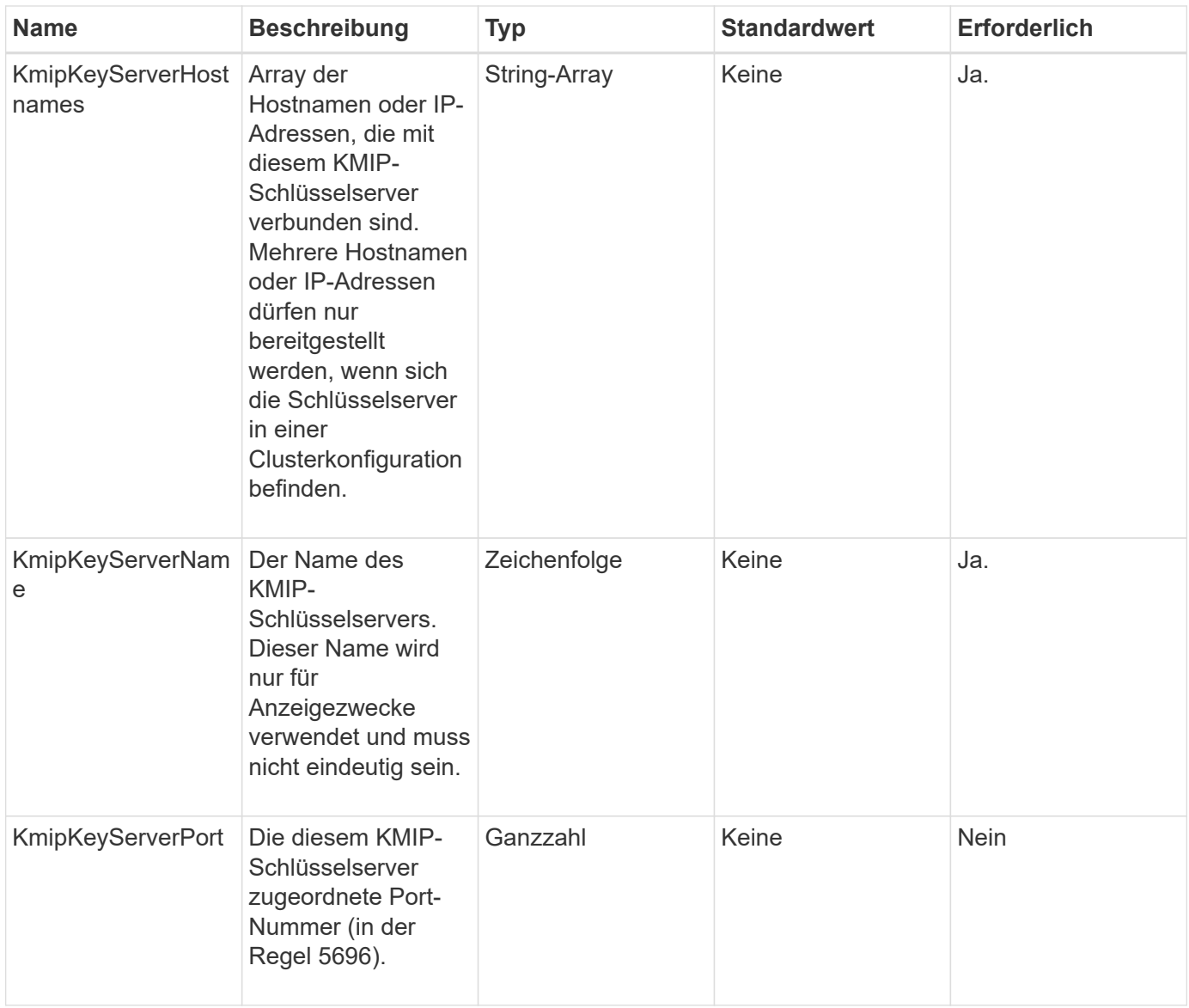

Diese Methode verfügt über die folgenden Rückgabewerte:

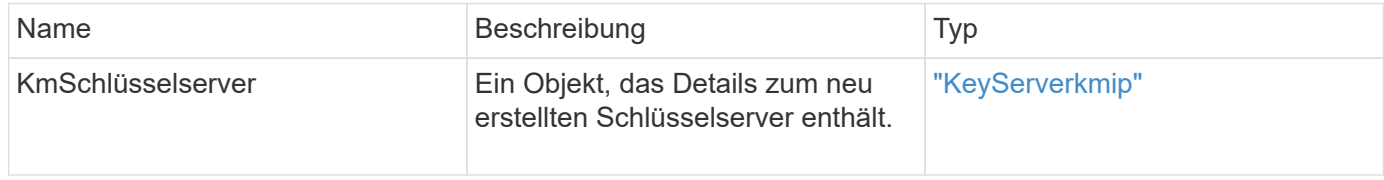

## **Anforderungsbeispiel**

```
{
    "method": "CreateKeyServerKmip",
   "params": {
      "kmipCaCertificate": "MIICPDCCAaUCEDyRMcsf9tAbDpq40ES/E...",
      "kmipClientCertificate": "dKkkirWmnWXbj9T/UWZYB2oK0z5...",
      "kmipKeyServerHostnames" : ["server1.hostname.com",
"server2.hostname.com"],
      "kmipKeyServerName" : "keyserverName",
      "kmipKeyServerPort" : 5696
    },
"id": 1
}
```
Diese Methode gibt eine Antwort zurück, die dem folgenden Beispiel ähnelt:

```
{
     "id": 1,
     "result":
         {
           "kmipKeyServer": {
                "kmipCaCertificate":"MIICPDCCAaUCEDyRMcsf9tAbDpq40ES/E...",
                "kmipKeyServerHostnames":[
                    "server1.hostname.com", "server2.hostname.com"
             \frac{1}{\sqrt{2}}  "keyProviderID":1,
                "kmipKeyServerName":"keyserverName",
               "keyServerID":1
                "kmipKeyServerPort":1,
                "kmipClientCertificate":"dKkkirWmnWXbj9T/UWZYB2oK0z5...",
                "kmipAssignedProviderIsActive":true
           }
      }
}
```
## **Neu seit Version**

11.7

## <span id="page-8-0"></span>**CreatePublicPrivateKeyPair**

Sie können das verwenden CreatePublicPrivateKeyPair Methode zum Erstellen von öffentlichen und privaten SSL-Schlüsseln. Mit diesen Schlüsseln können Sie

Anforderungen zum Signieren von Zertifikaten erstellen. Es kann für jedes Storage-Cluster nur ein Schlüsselpaar verwendet werden. Bevor Sie diese Methode zum Austausch vorhandener Schlüssel verwenden, stellen Sie sicher, dass die Schlüssel von keinem Provider mehr verwendet werden.

#### **Parameter**

Diese Methode verfügt über die folgenden Eingabeparameter:

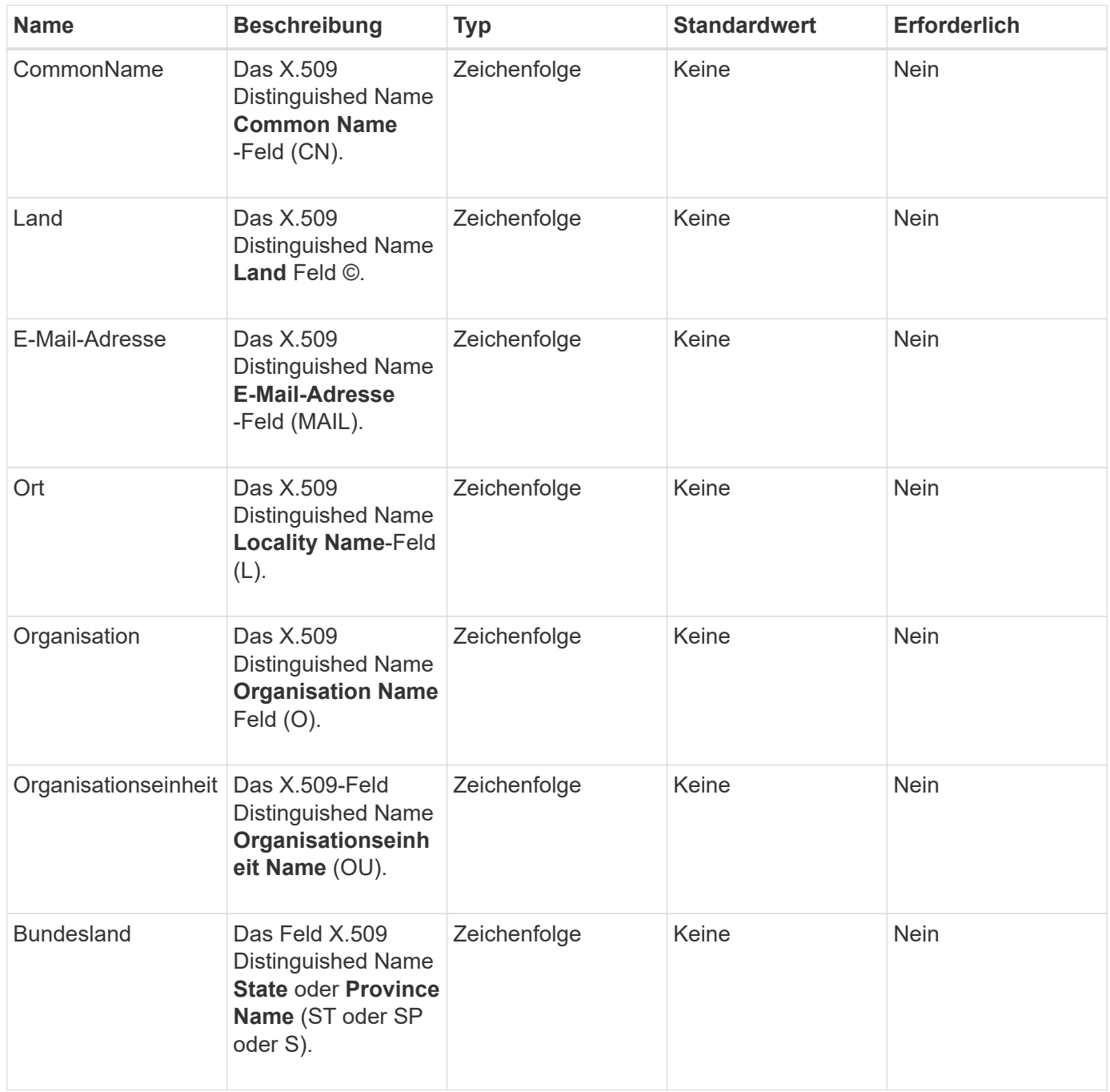

## **Rückgabewerte**

Diese Methode hat keine Rückgabewerte. Wenn kein Fehler auftritt, gilt die Schlüsselerstellung als erfolgreich.

## **Anforderungsbeispiel**

Anforderungen für diese Methode sind ähnlich wie das folgende Beispiel:

```
{
    "method": "CreatePublicPrivateKeyPair",
    "params": {
      "commonName": "Name",
      "country": "US",
      "emailAddress" : "email@domain.com"
     },
"id": 1
}
```
## **Antwortbeispiel**

Diese Methode gibt eine Antwort zurück, die dem folgenden Beispiel ähnelt:

```
{
      "id": 1,
      "result":
           {}
}
```
## **Neu seit Version**

11.7

## <span id="page-10-0"></span>**DeleteKeyProviderKmip**

Sie können das verwenden DeleteKeyProviderKmip Methode zum Löschen des angegebenen KMIP-Schlüssels (Inactive Key Management Interoperability Protocol)

## **Parameter**

Diese Methode verfügt über die folgenden Eingabeparameter:

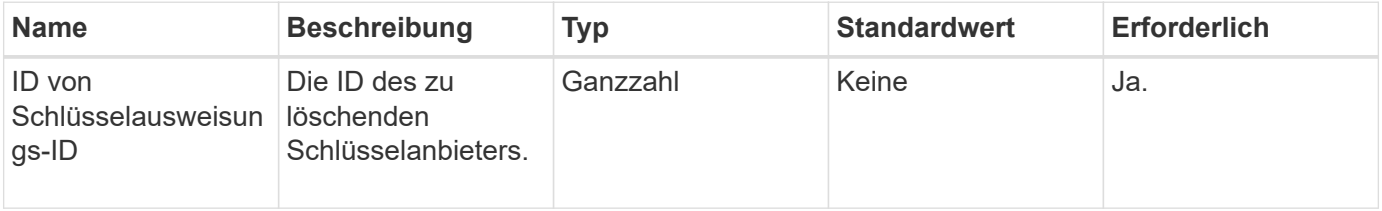

Diese Methode hat keine Rückgabewerte. Der Löschvorgang gilt als erfolgreich, solange kein Fehler vorhanden ist.

## **Anforderungsbeispiel**

Anforderungen für diese Methode sind ähnlich wie das folgende Beispiel:

```
{
    "method": "DeleteKeyProviderKmip",
    "params": {
      "keyProviderID": "1"
      },
"id": 1
}
```
## **Antwortbeispiel**

Diese Methode gibt eine Antwort zurück, die dem folgenden Beispiel ähnelt:

```
{
      "id": 1,
      "result":
           {}
}
```
## **Neu seit Version**

11.7

## <span id="page-11-0"></span>**DeleteKeyServerkmip**

Sie können das verwenden DeleteKeyServerKmip Methode zum Löschen eines vorhandenen KMIP-Schlüsselservers (Key Management Interoperability Protocol) Sie können einen Schlüsselserver löschen, es sei denn, er ist der letzte seinem Provider zugewiesene, und dieser Provider stellt derzeit verwendete Schlüssel zur Verfügung.

## **Parameter**

Diese Methode verfügt über die folgenden Eingabeparameter:

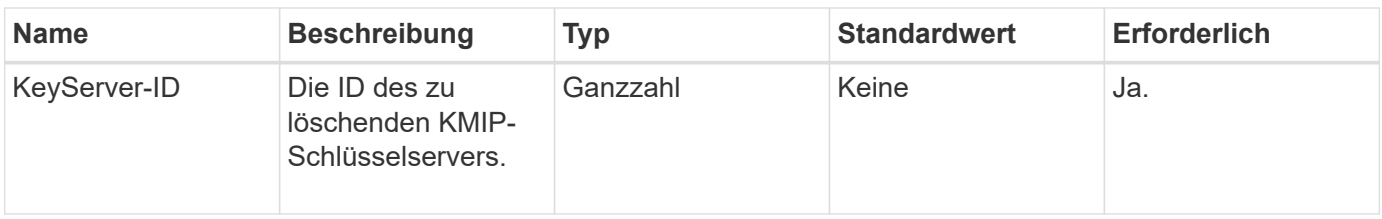

Diese Methode hat die Werte ohne Rückgabewert. Der Löschvorgang wird als erfolgreich betrachtet, wenn keine Fehler vorliegen.

## **Anforderungsbeispiel**

Anforderungen für diese Methode sind ähnlich wie das folgende Beispiel:

```
{
    "method": "DeleteKeyServerKmip",
    "params": {
       "keyServerID": 15
    },
"id": 1
}
```
## **Antwortbeispiel**

Diese Methode gibt eine Antwort zurück, die dem folgenden Beispiel ähnelt:

```
{
      "id": 1,
      "result":
           {}
}
```
## **Neu seit Version**

11.7

## <span id="page-12-0"></span>**UnbeständigkeitVerverschlüsselungAttest**

Sie können das verwenden DisableEncryptionAtRest Methode zum Entfernen der Verschlüsselung, die zuvor mithilfe des auf den Cluster angewendet wurde EnableEncryptionAtRest Methode. Diese Disable-Methode ist asynchron und gibt eine Antwort zurück, bevor die Verschlüsselung deaktiviert wird. Sie können das verwenden GetClusterInfo Methode zum Abfragen des Systems, um zu sehen, wann der Prozess abgeschlossen ist.

 $\left( \Theta\right)$ 

Mithilfe der können Sie den aktuellen Status der Verschlüsselung im Ruhezustand und/oder Softwareverschlüsselung im Ruhezustand auf dem Cluster anzeigen ["Abrufen der Cluster Info-](https://docs.netapp.com/de-de/element-software-123/api/reference_element_api_getclusterinfo.html)[Methode".](https://docs.netapp.com/de-de/element-software-123/api/reference_element_api_getclusterinfo.html) Sie können das verwenden GetSoftwareEncryptionAtRestInfo ["Methode zum](#page-21-0) [Abrufen von Informationen, die das Cluster verwendet, um Daten im Ruhezustand zu](#page-21-0) [verschlüsseln".](#page-21-0)

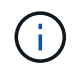

Sie können diese Methode nicht verwenden, um die Softwareverschlüsselung im Ruhezustand zu deaktivieren. Um die Softwareverschlüsselung im Ruhezustand zu deaktivieren, müssen Sie dies durchführen ["Erstellen Sie einen neuen Cluster"](https://docs.netapp.com/de-de/element-software-123/api/reference_element_api_createcluster.html) Bei deaktivierter Softwareverschlüsselung

#### **Parameter**

Diese Methode hat keine Eingabeparameter.

#### **Rückgabewerte**

Diese Methode hat keine Rückgabewerte.

### **Anforderungsbeispiel**

Anforderungen für diese Methode sind ähnlich wie das folgende Beispiel:

```
{
     "method": "DisableEncryptionAtRest",
   "params": \{\},
     "id": 1
}
```
## **Antwortbeispiel**

Diese Methode gibt eine Antwort zurück, die dem folgenden Beispiel ähnelt:

```
{
   "id" : 1,  "result" : {}
}
```
#### **Neu seit Version**

9.6

#### **Weitere Informationen**

- ["GetClusterInfo"](https://docs.netapp.com/de-de/element-software-123/api/api/reference_element_api_getclusterinfo.html)
- ["Dokumentation von SolidFire und Element Software"](https://docs.netapp.com/us-en/element-software/index.html)
- ["Dokumentation für frühere Versionen von NetApp SolidFire und Element Produkten"](https://docs.netapp.com/sfe-122/topic/com.netapp.ndc.sfe-vers/GUID-B1944B0E-B335-4E0B-B9F1-E960BF32AE56.html)

## <span id="page-14-0"></span>**EnableVerschlüsselungAtZiel**

Sie können das verwenden EnableEncryptionAtRest Methode zur Aktivierung der 256-Bit-Verschlüsselung nach AES (Advanced Encryption Standard) im Ruhezustand im Cluster, damit der Cluster die für die Laufwerke auf jedem Node verwendete Verschlüsselung verwalten kann. Diese Funktion ist standardmäßig nicht aktiviert.

 $\left( \begin{matrix} 0 \end{matrix} \right)$ 

Mithilfe der können Sie den aktuellen Status der Verschlüsselung im Ruhezustand und/oder Softwareverschlüsselung im Ruhezustand auf dem Cluster anzeigen ["Abrufen der Cluster Info-](https://docs.netapp.com/de-de/element-software-123/api/reference_element_api_getclusterinfo.html)[Methode".](https://docs.netapp.com/de-de/element-software-123/api/reference_element_api_getclusterinfo.html) Sie können das verwenden GetSoftwareEncryptionAtRestInfo ["Methode zum](#page-21-0) [Abrufen von Informationen, die das Cluster verwendet, um Daten im Ruhezustand zu](#page-21-0) [verschlüsseln".](#page-21-0)

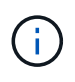

Bei dieser Methode wird die Softwareverschlüsselung im Ruhezustand nicht aktiviert. Dies kann nur mit dem durchgeführt werden ["Cluster-Methode erstellen"](https://docs.netapp.com/de-de/element-software-123/api/reference_element_api_createcluster.html) Mit enableSoftwareEncryptionAtRest Auf einstellen true.

Wenn Sie die Verschlüsselung im Ruhezustand aktivieren, managt der Cluster automatisch die Schlüssel intern für die Laufwerke auf jedem Node im Cluster.

Wenn eine keyProviderID angegeben wird, wird das Passwort entsprechend dem Typ des Schlüsselanbieters generiert und abgerufen. Dies erfolgt in der Regel mit einem KMIP-Schlüsselserver (Key Management Interoperability Protocol) im Fall eines KMIP-Schlüsselanbieters. Nach diesem Vorgang gilt der angegebene Anbieter als aktiv und kann erst gelöscht werden, wenn die Verschlüsselung im Ruhezustand deaktiviert ist DisableEncryptionAtRest Methode.

> Wenn Sie über einen Node-Typ verfügen, dessen Modellnummer in "-NE" endet, wird der angezeigt EnableEncryptionAtRest Der Methodenanruf schlägt mit der Antwort "Verschlüsselung nicht zulässig. Nicht verschlüsselbarer Node durch das Cluster erkannt".

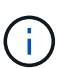

Ť.

Sie sollten die Verschlüsselung nur aktivieren oder deaktivieren, wenn das Cluster ausgeführt wird und sich in einem ordnungsgemäßen Zustand befindet. Sie können die Verschlüsselung nach Ihrem Ermessen und so oft wie nötig aktivieren oder deaktivieren.

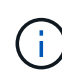

Dieser Prozess ist asynchron und gibt vor Aktivierung der Verschlüsselung eine Antwort zurück. Sie können das verwenden GetClusterInfo Methode zum Abfragen des Systems, um zu sehen, wann der Prozess abgeschlossen ist.

## **Parameter**

Diese Methode verfügt über die folgenden Eingabeparameter:

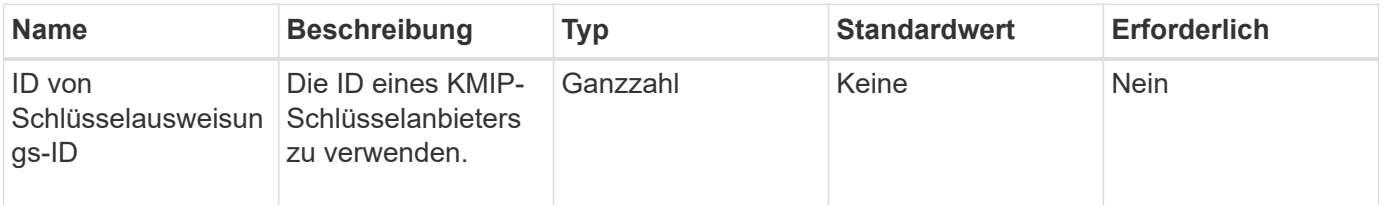

Diese Methode hat keine Rückgabewerte.

## **Anforderungsbeispiel**

Anforderungen für diese Methode sind ähnlich wie das folgende Beispiel:

```
{
     "method": "EnableEncryptionAtRest",
     "params": {},
     "id": 1
}
```
#### **Antwortbeispiele**

Diese Methode gibt eine Antwort zurück, die dem folgenden Beispiel aus der EnableVerschlüsselungAtRest-Methode ähnelt. Es gibt kein Ergebnis zu berichten.

```
{
      "id": 1,
      "result": {}
}
```
Während die Verschlüsselung im Ruhezustand auf einem Cluster aktiviert wird, gibt GetClusterInfo ein Ergebnis zurück, das den Status von Verschlüsselung im Ruhezustand ("Encryption AttRestState") als "Enabled" beschreibt. Nachdem die Verschlüsselung im Ruhezustand vollständig aktiviert ist, ändert sich der zurückgegebene Status in "aktiviert".

```
{
     "id": 1,
         "result": {
             "clusterInfo": {
                "attributes": { },
                    "encryptionAtRestState": "enabling",
                 "ensemble": [
                    "10.10.5.94",
                    "10.10.5.107",
                    "10.10.5.108"
              \frac{1}{2},
                 "mvip": "192.168.138.209",
                 "mvipNodeID": 1,
                "name": "Marshall",
                 "repCount": 2,
                 "svip": "10.10.7.209",
                 "svipNodeID": 1,
                 "uniqueID": "91dt"
         }
     }
}
```
#### **Neu seit Version**

9.6

#### **Weitere Informationen**

- ["SecureEraseDrives"](https://docs.netapp.com/de-de/element-software-123/api/reference_element_api_secureerasedrives.html)
- ["GetClusterInfo"](https://docs.netapp.com/de-de/element-software-123/api/reference_element_api_getclusterinfo.html)
- ["Dokumentation von SolidFire und Element Software"](https://docs.netapp.com/us-en/element-software/index.html)
- ["Dokumentation für frühere Versionen von NetApp SolidFire und Element Produkten"](https://docs.netapp.com/sfe-122/topic/com.netapp.ndc.sfe-vers/GUID-B1944B0E-B335-4E0B-B9F1-E960BF32AE56.html)

## <span id="page-16-0"></span>**GetClientCertificateSignRequest**

Sie können das verwenden GetClientCertificateSignRequest Methode zum Generieren einer Anfrage zum Signieren eines Zertifikats, die von einer Zertifizierungsstelle signiert werden kann, um ein Client-Zertifikat für das Cluster zu generieren. Signierte Zertifikate sind erforderlich, um eine Vertrauensbeziehung für die Interaktion mit externen Diensten herzustellen.

#### **Parameter**

Diese Methode hat keine Eingabeparameter.

Diese Methode verfügt über die folgenden Rückgabewerte:

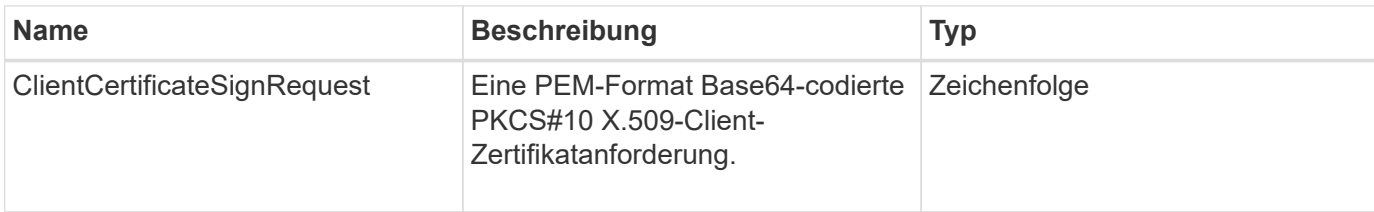

### **Anforderungsbeispiel**

Anforderungen für diese Methode sind ähnlich wie das folgende Beispiel:

```
{
    "method": "GetClientCertificateSignRequest",
    "params": {
    },
"id": 1
}
```
## **Antwortbeispiel**

Diese Methode gibt eine Antwort zurück, die dem folgenden Beispiel ähnelt:

```
{
     "id": 1,
     "result":
        {
           "clientCertificateSignRequest":
"MIIByjCCATMCAQAwgYkxCzAJBgNVBAYTAlVTMRMwEQYDVQQIEwpDYWxpZm9ybm..."
     }
}
```
#### **Neu seit Version**

11.7

## <span id="page-17-0"></span>**GetKeyProviderKmip**

Sie können das verwenden GetKeyProviderKmip Methode zum Abrufen von Informationen über den angegebenen KMIP-Schlüsselanbieter (Key Management Interoperability Protocol)

## **Parameter**

Diese Methode verfügt über die folgenden Eingabeparameter:

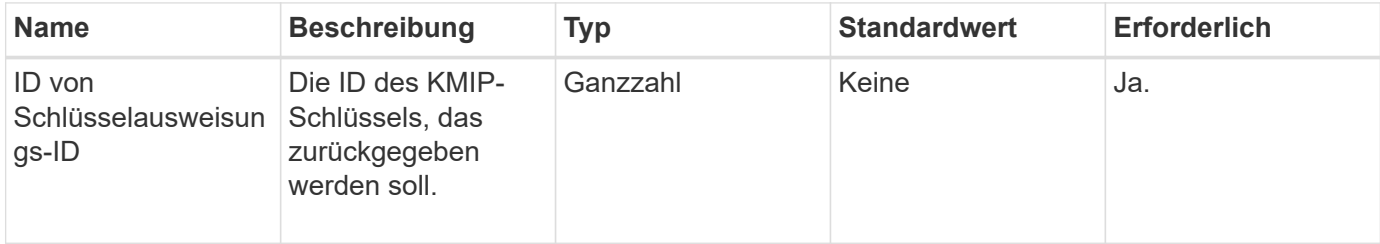

### **Rückgabewerte**

Diese Methode verfügt über die folgenden Rückgabewerte:

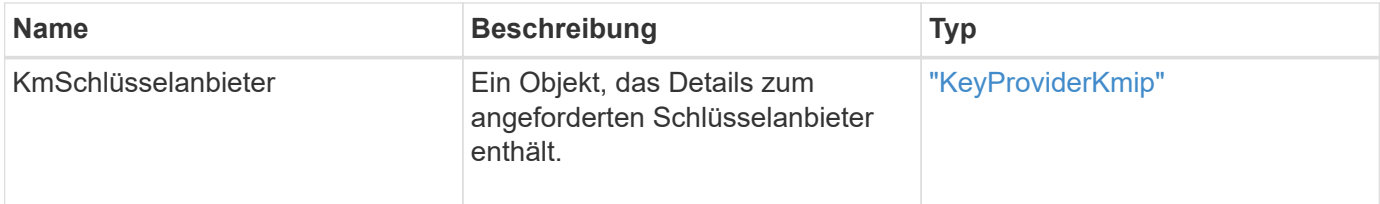

## **Anforderungsbeispiel**

Anforderungen für diese Methode sind ähnlich wie das folgende Beispiel:

```
{
    "method": "GetKeyProviderKmip",
    "params": {
      "keyProviderID": 15
      },
"id": 1
}
```
## **Antwortbeispiel**

Diese Methode gibt eine Antwort zurück, die dem folgenden Beispiel ähnelt:

```
{
      "id": 1,
      "result":
\left\{\begin{array}{ccc} \end{array}\right\}  "kmipKeyProvider": {
             "keyProviderID": 15,
             "kmipCapabilities": "SSL",
             "keyProviderIsActive": true,
             "keyServerIDs": [
  1
           \frac{1}{\sqrt{2}}  "keyProviderName": "ProviderName"
       }
      }
}
```
## **Neu seit Version**

11.7

## <span id="page-19-0"></span>**GetKeyServerkmip**

Sie können das verwenden GetKeyServerKmip Methode zur Rückgabe von Informationen zum angegebenen KMIP-Schlüsselserver (Key Management Interoperability Protocol)

## **Parameter**

Diese Methode verfügt über die folgenden Eingabeparameter:

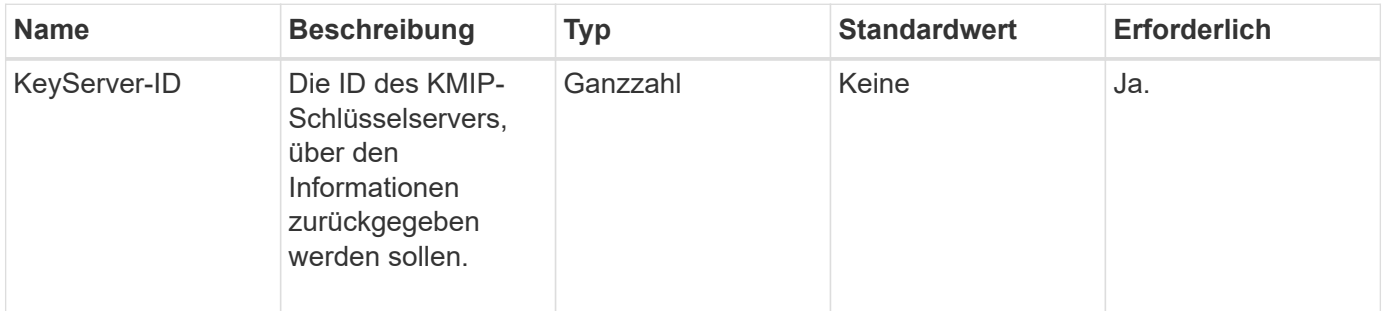

## **Rückgabewerte**

Diese Methode verfügt über die folgenden Rückgabewerte:

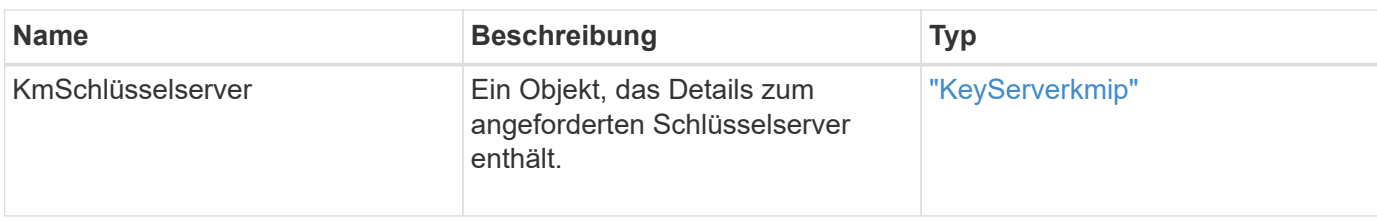

## **Anforderungsbeispiel**

Anforderungen für diese Methode sind ähnlich wie das folgende Beispiel:

```
{
    "method": "GetKeyServerKmip",
    "params": {
       "keyServerID": 15
    },
"id": 1
}
```
### **Antwortbeispiel**

Diese Methode gibt eine Antwort zurück, die dem folgenden Beispiel ähnelt:

```
{
     "id": 1,
     "result":
         {
           "kmipKeyServer": {
                "kmipCaCertificate":"MIICPDCCAaUCEDyRMcsf9tAbDpq40ES/E...",
                "kmipKeyServerHostnames":[
                    "server1.hostname.com", "server2.hostname.com"
              \frac{1}{\sqrt{2}}  "keyProviderID":1,
                "kmipKeyServerName":"keyserverName",
                "keyServerID":15
                "kmipKeyServerPort":1,
                "kmipClientCertificate":"dKkkirWmnWXbj9T/UWZYB2oK0z5...",
                "kmipAssignedProviderIsActive":true
           }
      }
}
```
## **Neu seit Version**

11.7

## <span id="page-21-0"></span>**GetSoftwareVerschlüsselungAtRestInfo**

Sie können das verwenden GetSoftwareEncryptionAtRestInfo Methode zum Abrufen von Softwareverschlüsselungsinformationen im Ruhezustand, die das Cluster verwendet, um Daten im Ruhezustand zu verschlüsseln.

#### **Parameter**

Diese Methode hat keine Eingabeparameter.

#### **Rückgabewerte**

Diese Methode verfügt über die folgenden Rückgabewerte:

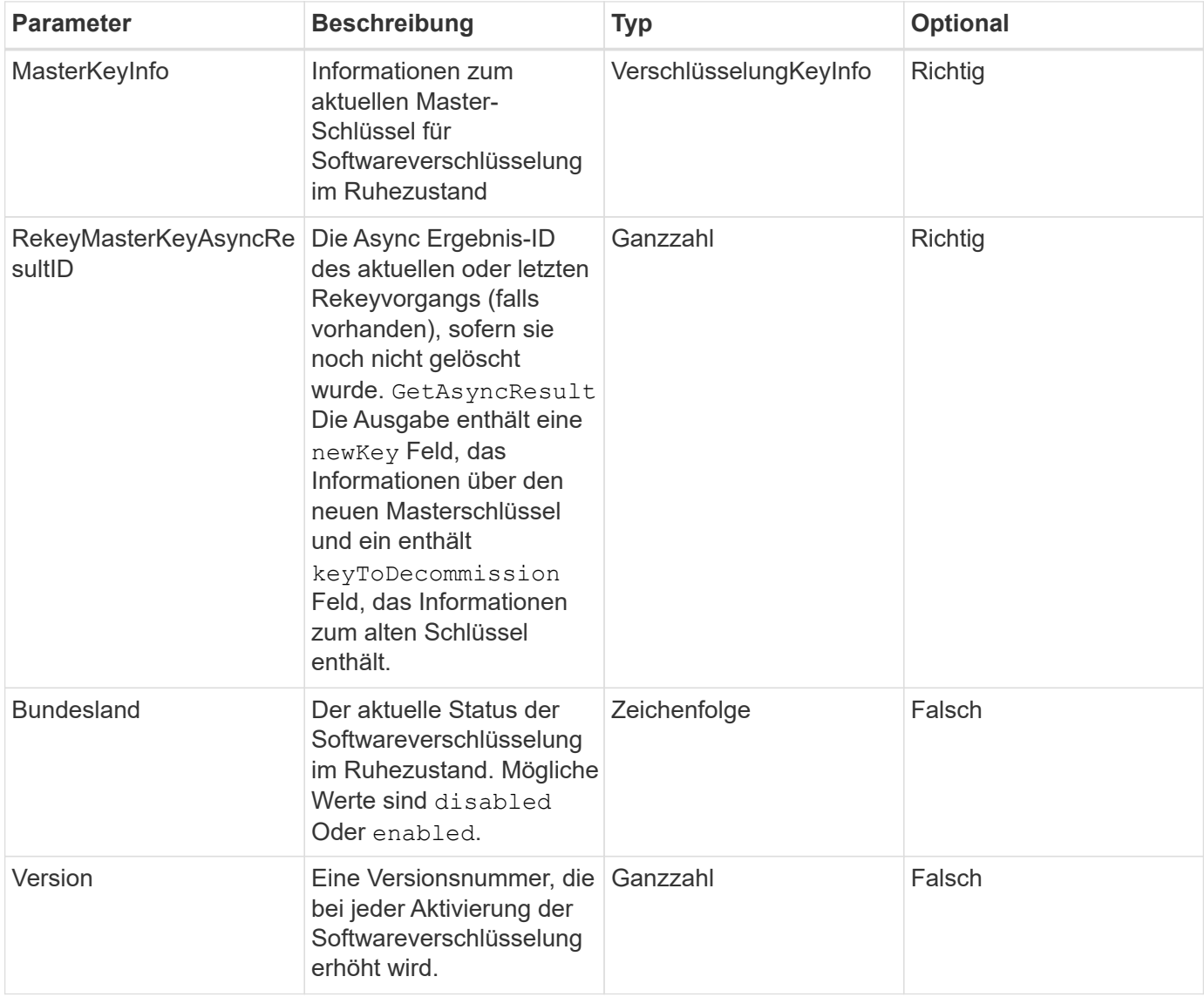

#### **Anforderungsbeispiel**

```
{
  "method": "getsoftwareencryptionatrestinfo"
}
```
Diese Methode gibt eine Antwort zurück, die dem folgenden Beispiel ähnelt:

```
{
      "id": 1,
      "result": {
           "masterKeyInfo": {
               "keyCreatedTime": "2021-09-20T23:15:56Z",
               "keyID": "4d80a629-a11b-40ab-8b30-d66dd5647cfd",
               "keyManagementType": "internal"
           },
           "state": "enabled",
           "version": 1
      }
}
```
## **Neu seit Version**

12.3

## **Weitere Informationen**

- ["Dokumentation von SolidFire und Element Software"](https://docs.netapp.com/us-en/element-software/index.html)
- ["Dokumentation für frühere Versionen von NetApp SolidFire und Element Produkten"](https://docs.netapp.com/sfe-122/topic/com.netapp.ndc.sfe-vers/GUID-B1944B0E-B335-4E0B-B9F1-E960BF32AE56.html)

## <span id="page-22-0"></span>**ListKeyProvidersKmip**

Sie können das verwenden ListKeyProvidersKmip Abrufen einer Liste aller vorhandenen KMIP-Schlüsselanbieter (Key Management Interoperability Protocol) Sie können die Liste filtern, indem Sie zusätzliche Parameter angeben.

## **Parameter**

Diese Methode verfügt über die folgenden Eingabeparameter:

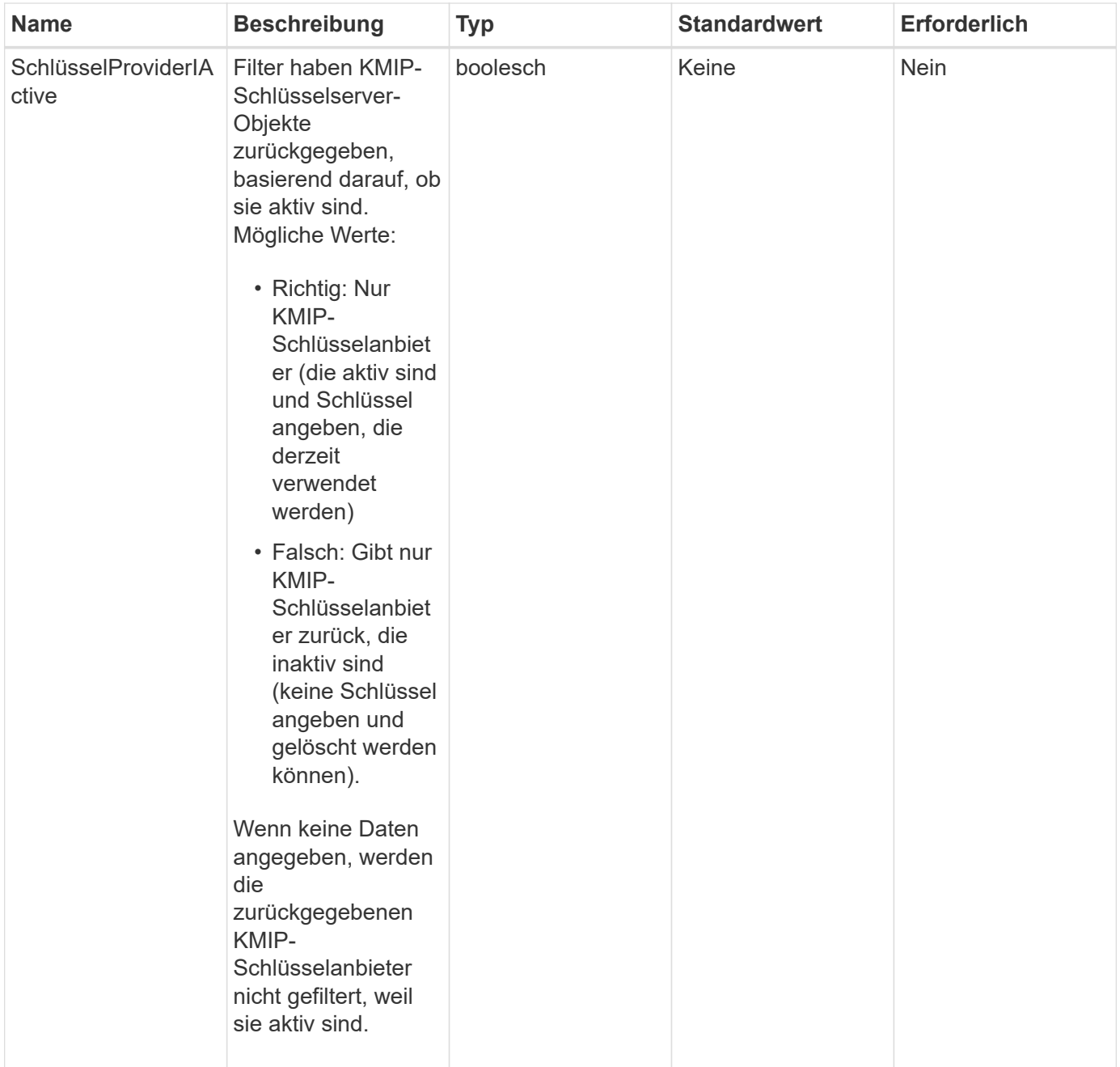

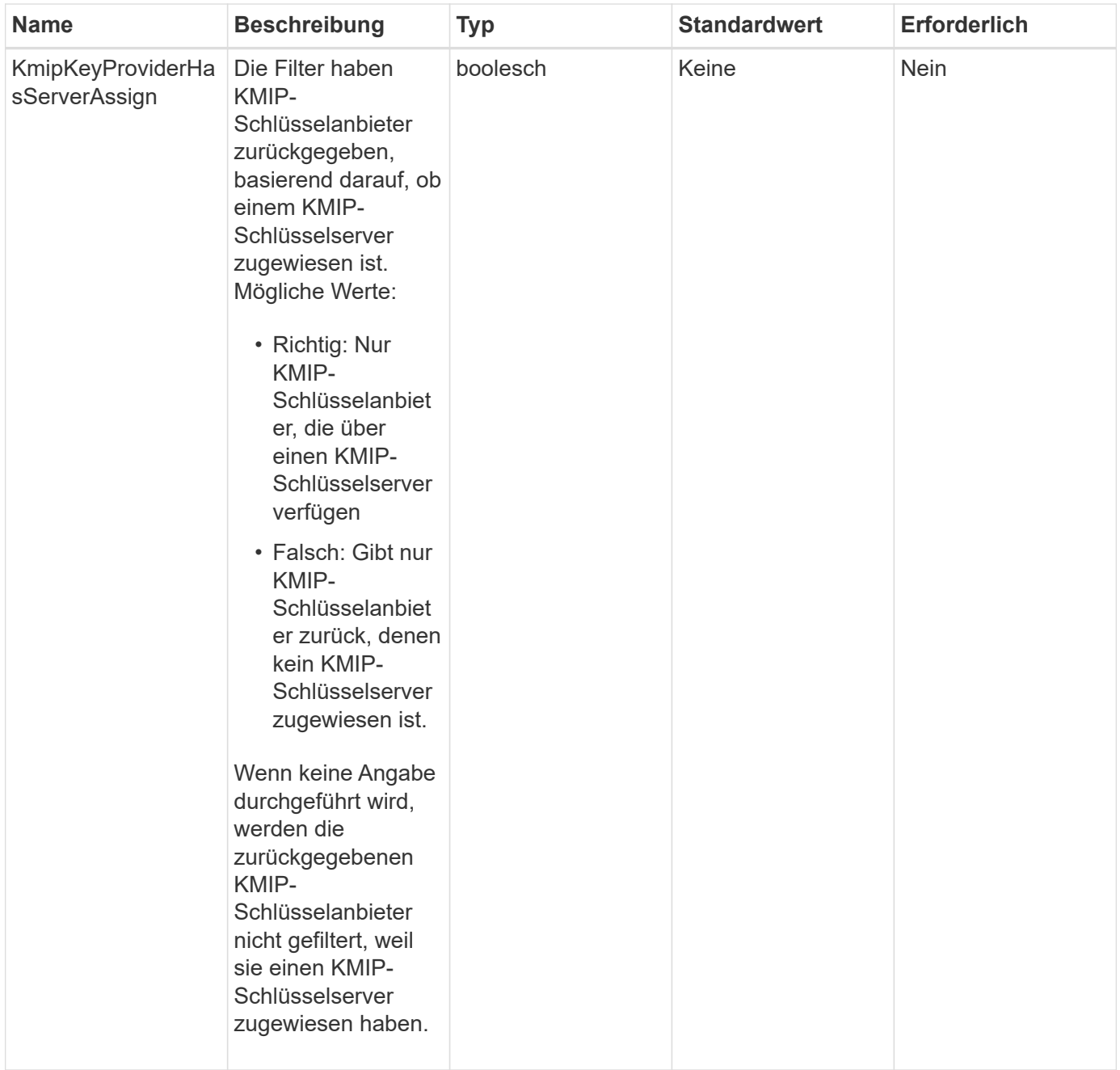

Diese Methode verfügt über die folgenden Rückgabewerte:

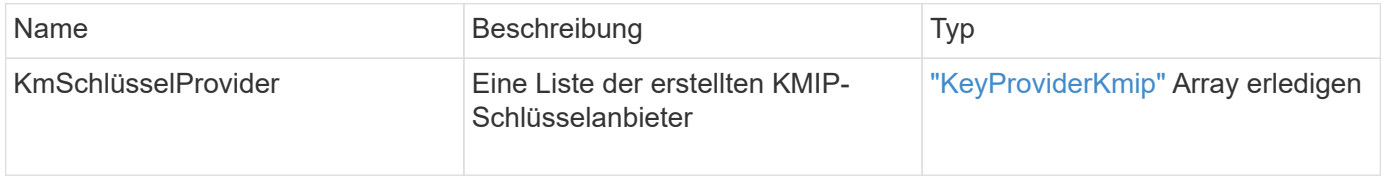

## **Anforderungsbeispiel**

```
{
    "method": "ListKeyProvidersKmip",
    "params": {},
"id": 1
}
```
Diese Methode gibt eine Antwort zurück, die dem folgenden Beispiel ähnelt:

```
{
      "id": 1,
      "result":
\left\{\begin{array}{ccc} \end{array}\right\}  "kmipKeyProviders": [
             {
                  "keyProviderID": 15,
                  "kmipCapabilities": "SSL",
                  "keyProviderIsActive": true,
                  "keyServerIDs": [
1
                \frac{1}{\sqrt{2}}  "keyProviderName": "KeyProvider1"
             }
       ]
}
}
```
#### **Neu seit Version**

11.7

## <span id="page-25-0"></span>**ListKeyServersKmip**

Sie können das verwenden ListKeyServersKmip Methode zum Auflisten aller erstellten Key Management Interoperability Protocol (KMIP)-Schlüsselserver Sie können die Ergebnisse filtern, indem Sie zusätzliche Parameter angeben.

#### **Parameter**

Diese Methode verfügt über die folgenden Eingabeparameter:

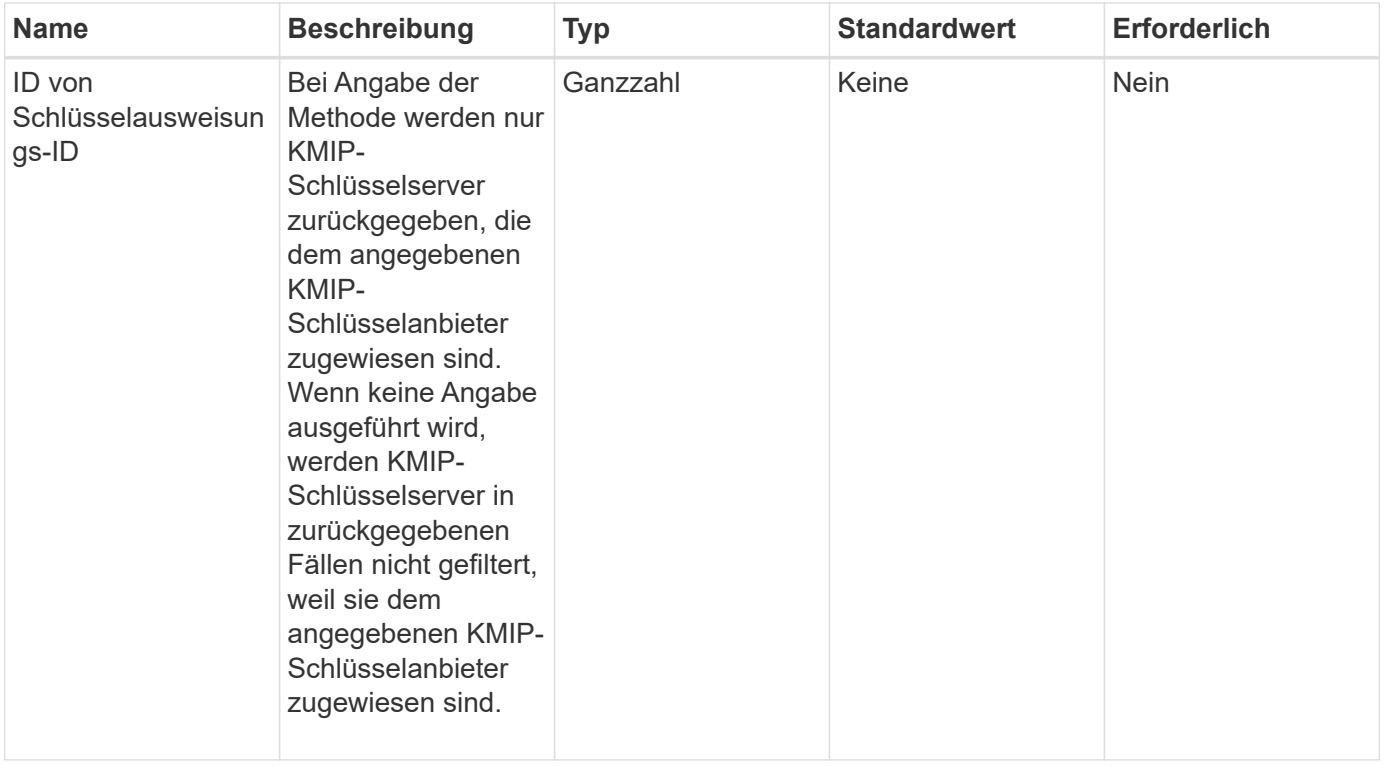

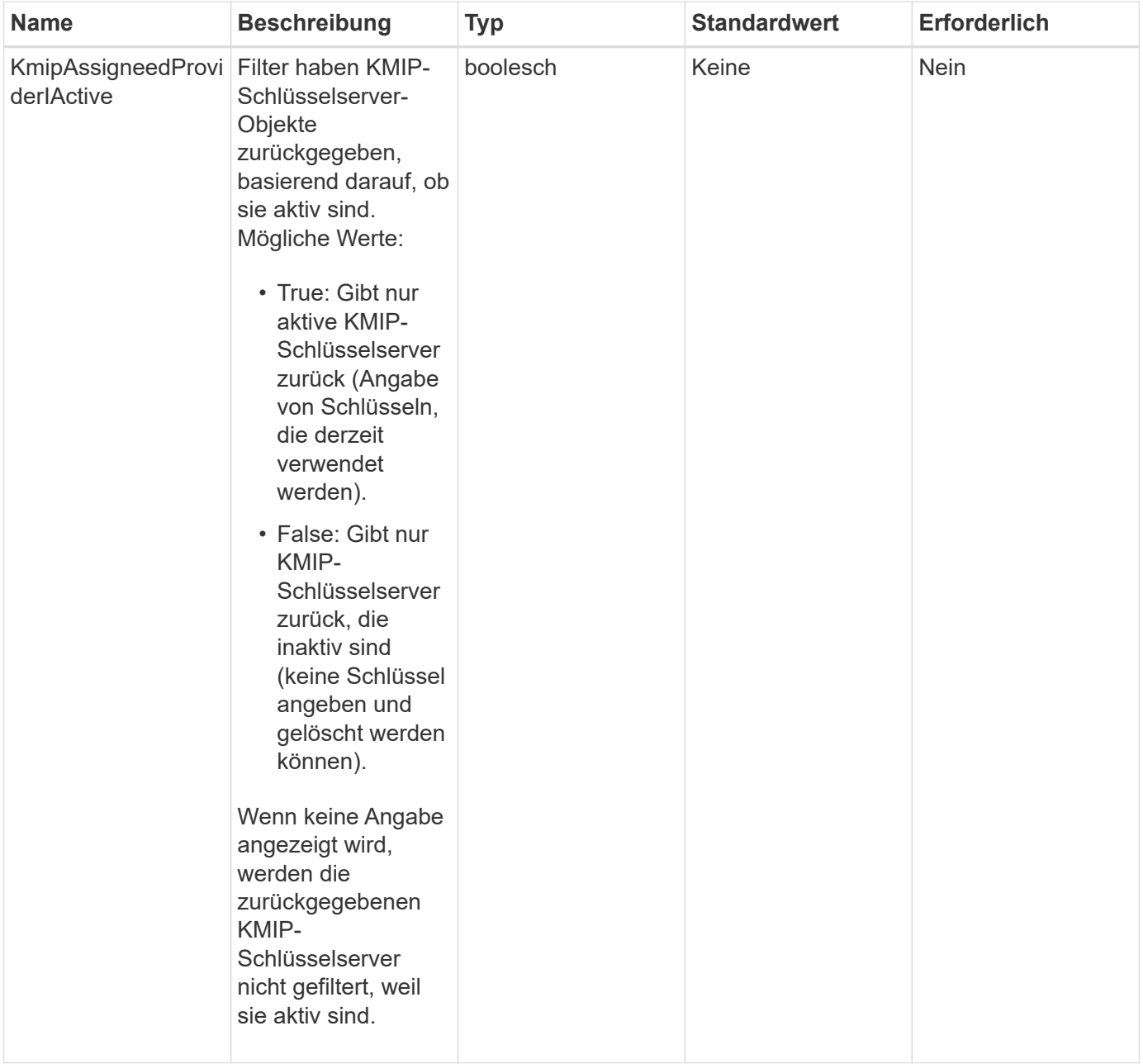

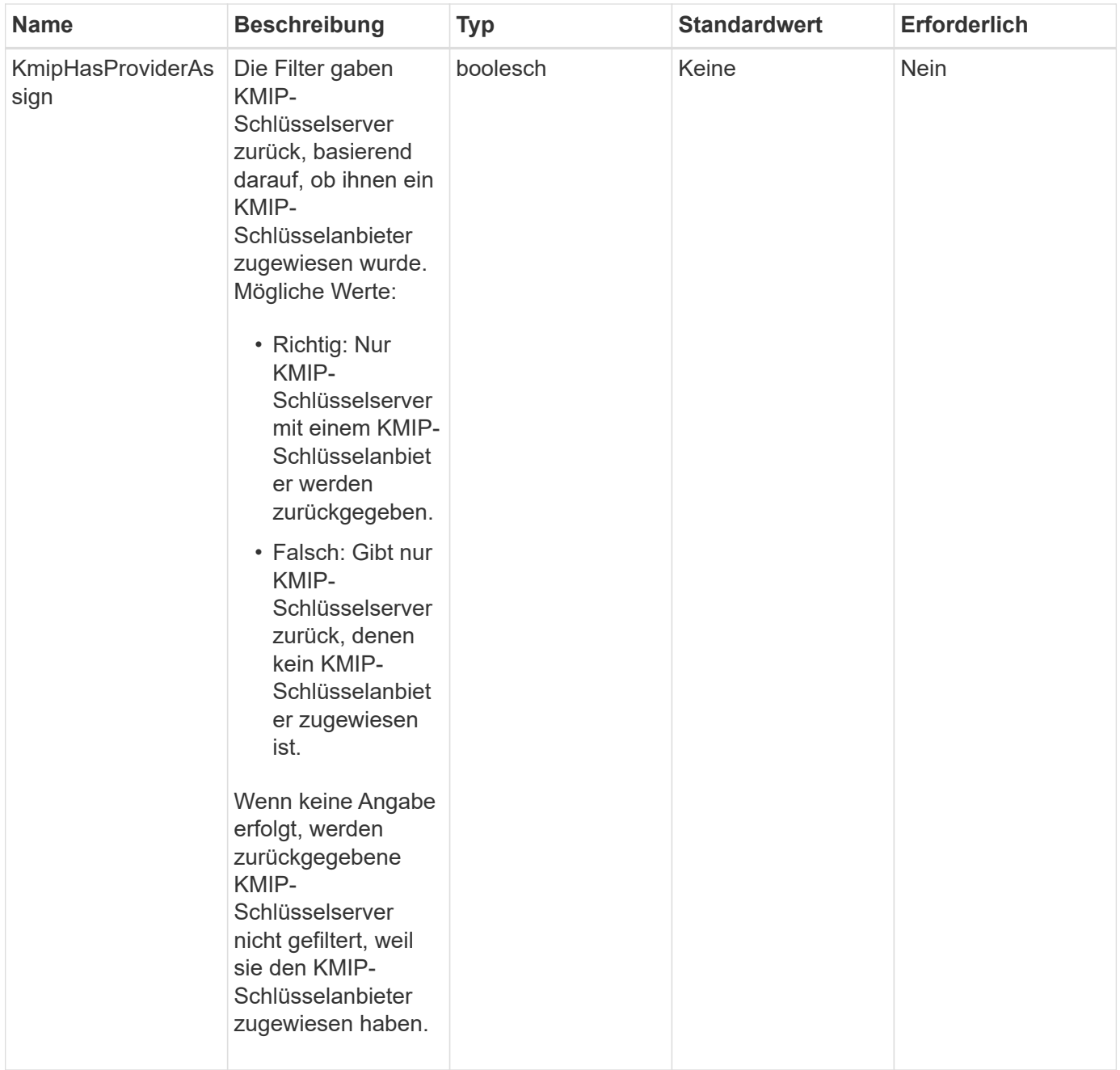

Diese Methode verfügt über die folgenden Rückgabewerte:

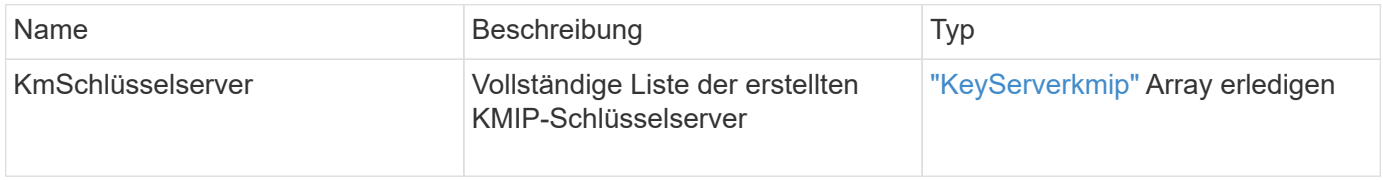

## **Anforderungsbeispiel**

```
{
    "method": "ListKeyServersKmip",
    "params": {},
"id": 1
}
```
Diese Methode gibt eine Antwort zurück, die dem folgenden Beispiel ähnelt:

```
{
      "kmipKeyServers": [
\{  "kmipKeyServerName": "keyserverName",
               "kmipClientCertificate": "dKkkirWmnWXbj9T/UWZYB2oK0z5...",
               "keyServerID": 15,
               "kmipAssignedProviderIsActive": true,
               "kmipKeyServerPort": 5696,
               "kmipCaCertificate": "MIICPDCCAaUCEDyRMcsf9tAbDpq40ES/E...",
               "kmipKeyServerHostnames": [
                    "server1.hostname.com", "server2.hostname.com"
             \frac{1}{\sqrt{2}}  "keyProviderID": 1
          }
      ]
}
```
## **Neu seit Version**

11.7

## <span id="page-29-0"></span>**ModifyKeyServerkmip**

Sie können das verwenden ModifyKeyServerKmip Methode zum Ändern eines vorhandenen KMIP-Schlüsselservers (Key Management Interoperability Protocol) auf die angegebenen Attribute Obwohl der einzige erforderliche Parameter die keyServerID ist, wird eine Anforderung, die nur die keyServerID enthält, keine Aktion ausgeführt und gibt keinen Fehler zurück. Alle anderen Parameter, die Sie angeben, ersetzen die vorhandenen Werte für den Schlüsselserver durch die angegebene keyServerID. Der Schlüsselserver wird während des Betriebs kontaktiert, um sicherzustellen, dass er funktionsfähig ist. Sie können mehrere Hostnamen oder IP-Adressen mit dem Parameter kmipKeyServerHostnames bereitstellen, jedoch nur, wenn die Schlüsselserver in einer geclusterten Konfiguration sind.

## **Parameter**

Diese Methode verfügt über die folgenden Eingabeparameter:

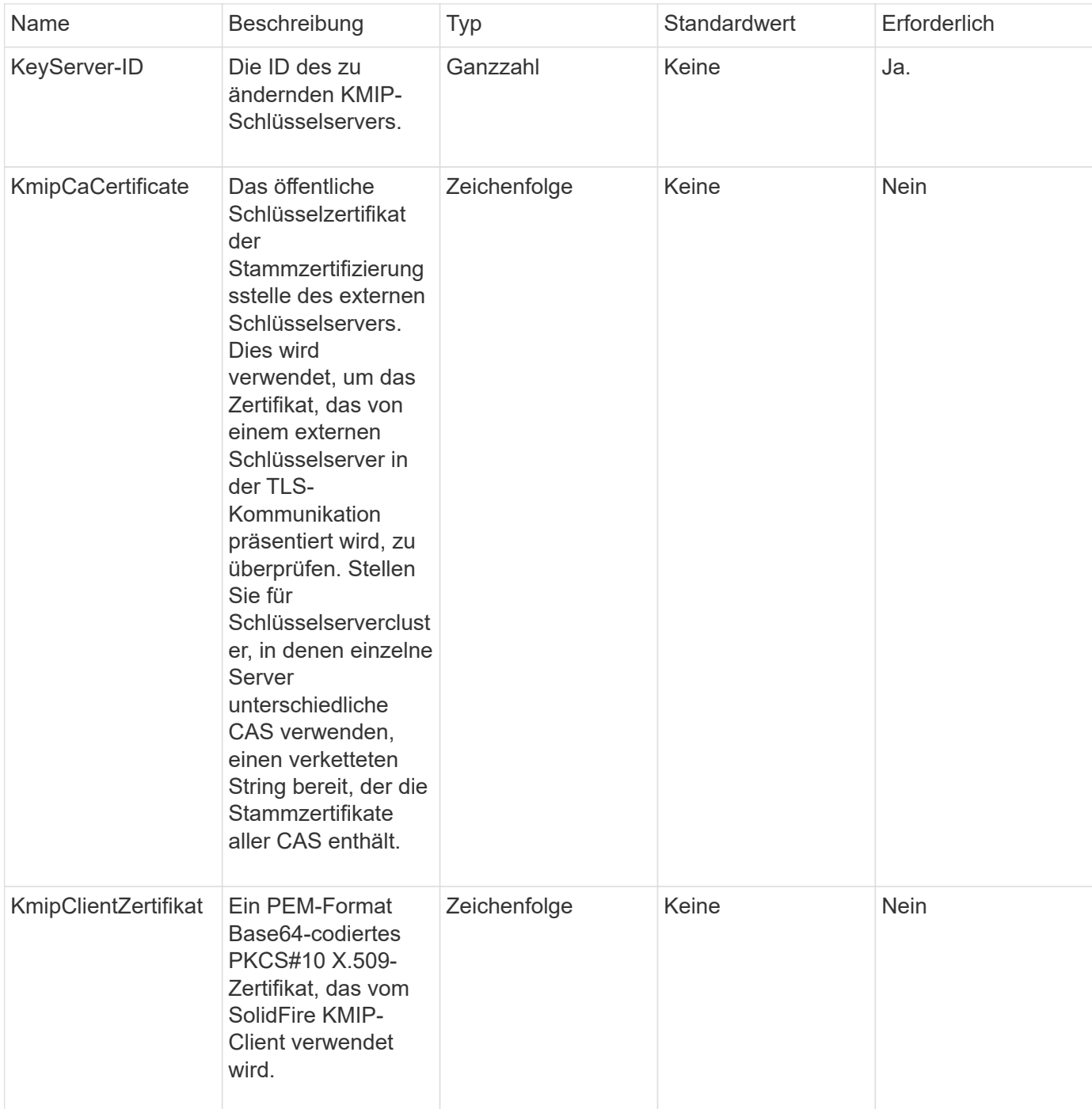

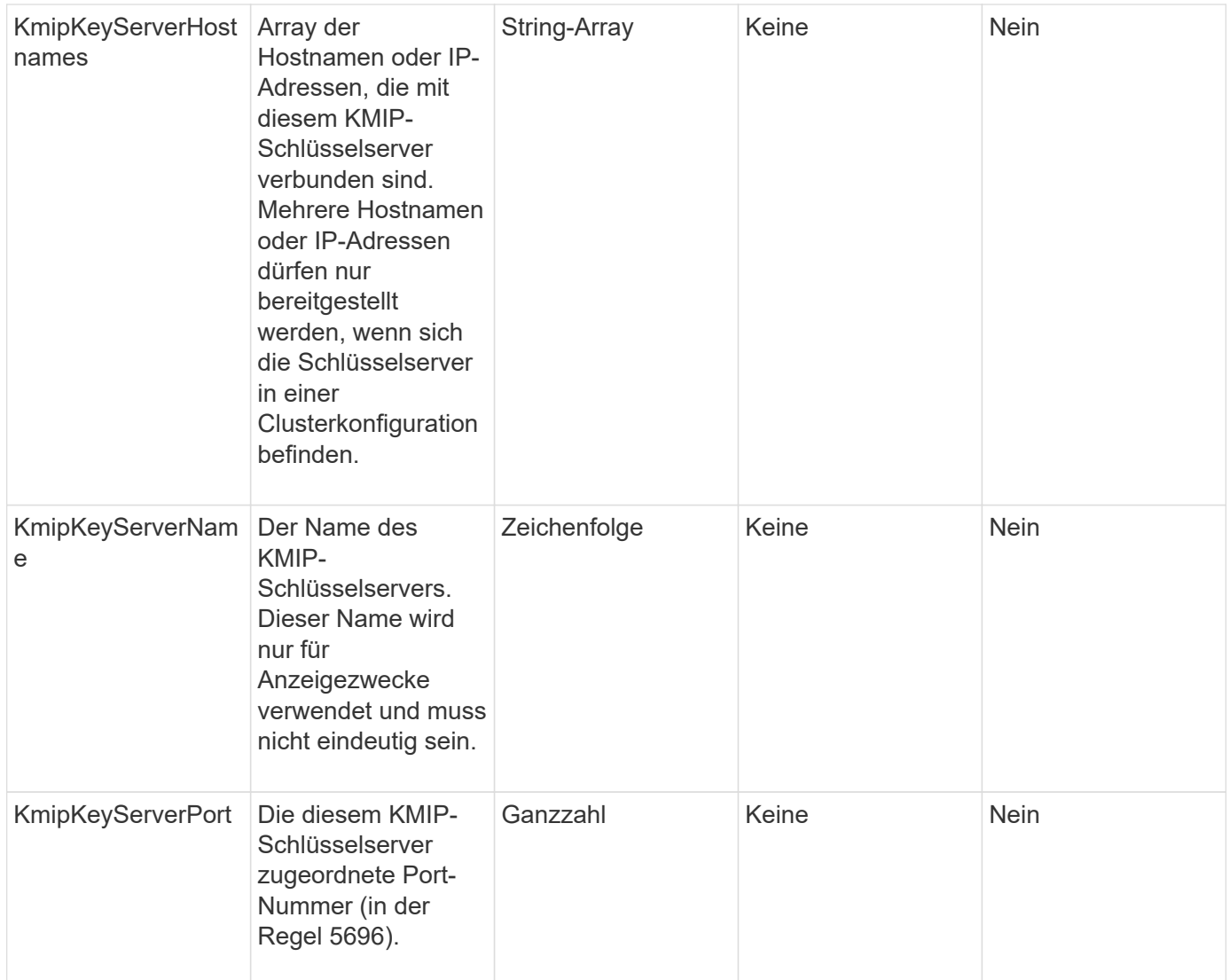

Diese Methode verfügt über die folgenden Rückgabewerte:

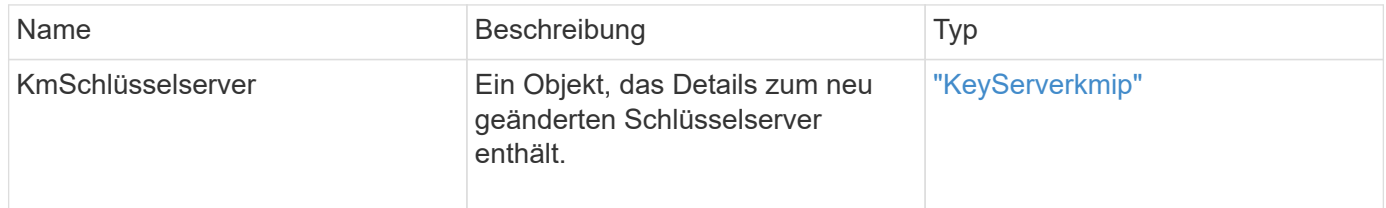

## **Anforderungsbeispiel**

```
{
    "method": "ModifyKeyServerKmip",
   "params": {
      "keyServerID": 15
      "kmipCaCertificate": "CPDCCAaUCEDyRMcsf9tAbDpq40ES/E...",
      "kmipClientCertificate": "kirWmnWXbj9T/UWZYB2oK0z5...",
      "kmipKeyServerHostnames" : ["server1.hostname.com",
"server2.hostname.com"],
      "kmipKeyServerName" : "keyserverName",
      "kmipKeyServerPort" : 5696
    },
"id": 1
}
```
Diese Methode gibt eine Antwort zurück, die dem folgenden Beispiel ähnelt:

```
{
     "id": 1,
     "result":
         {
           "kmipKeyServer": {
               "kmipCaCertificate":"CPDCCAaUCEDyRMcsf9tAbDpq40ES/E...",
               "kmipKeyServerHostnames":[
                    "server1.hostname.com", "server2.hostname.com"
             \frac{1}{2}  "keyProviderID":1,
                "kmipKeyServerName":"keyserverName",
               "keyServerID":1
                "kmipKeyServerPort":1,
                "kmipClientCertificate":"kirWmnWXbj9T/UWZYB2oK0z5...",
                "kmipAssignedProviderIsActive":true
           }
      }
}
```
## **Neu seit Version**

11.7

## <span id="page-32-0"></span>**RekeySoftwareVerschlüsselungAtRestMasterKey**

Sie können das verwenden RekeySoftwareEncryptionAtRestMasterKey Methode

zum RekeyKey der Softwareverschlüsselung im Ruhezustand, die zur Verschlüsselung von DEKs (Data Encryption Keys) verwendet wird. Während der Cluster-Erstellung wird die Softwareverschlüsselung im Ruhezustand für die Verwendung des internen Key Managements (IKM) konfiguriert. Diese Rekeymethode kann nach der Cluster-Erstellung entweder zur Verwendung von IKM oder External Key Management (EKM) verwendet werden.

#### **Parameter**

Diese Methode verfügt über die folgenden Eingabeparameter. Wenn der keyManagementType Der Parameter wurde nicht angegeben, der Rekeyvorgang wird über die vorhandene Konfiguration für das Verschlüsselungsmanagement durchgeführt. Wenn der keyManagementType Ist angegeben und der Schlüsselanbieter ist extern, das keyProviderID Außerdem muss der Parameter verwendet werden.

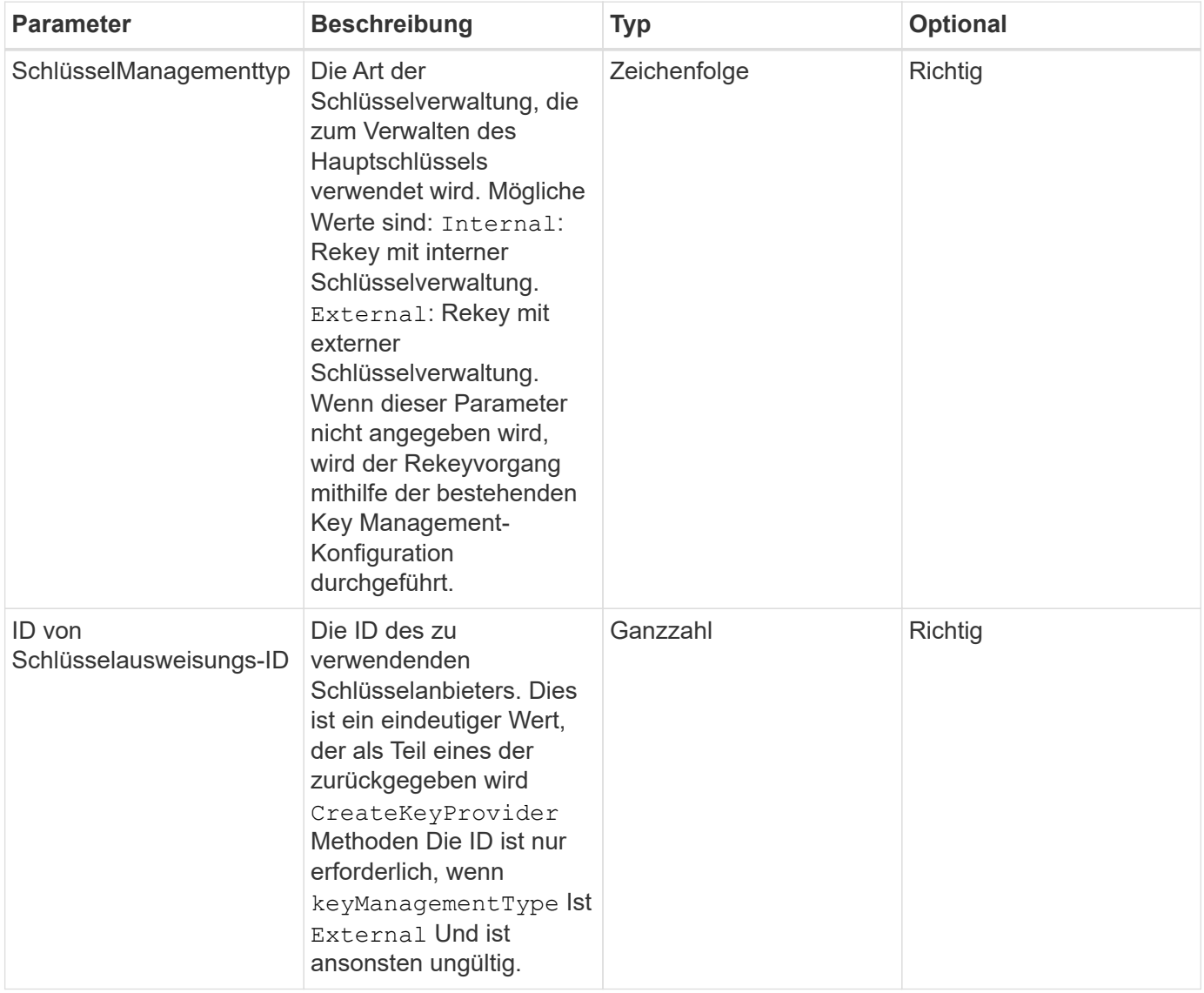

## **Rückgabewerte**

Diese Methode verfügt über die folgenden Rückgabewerte:

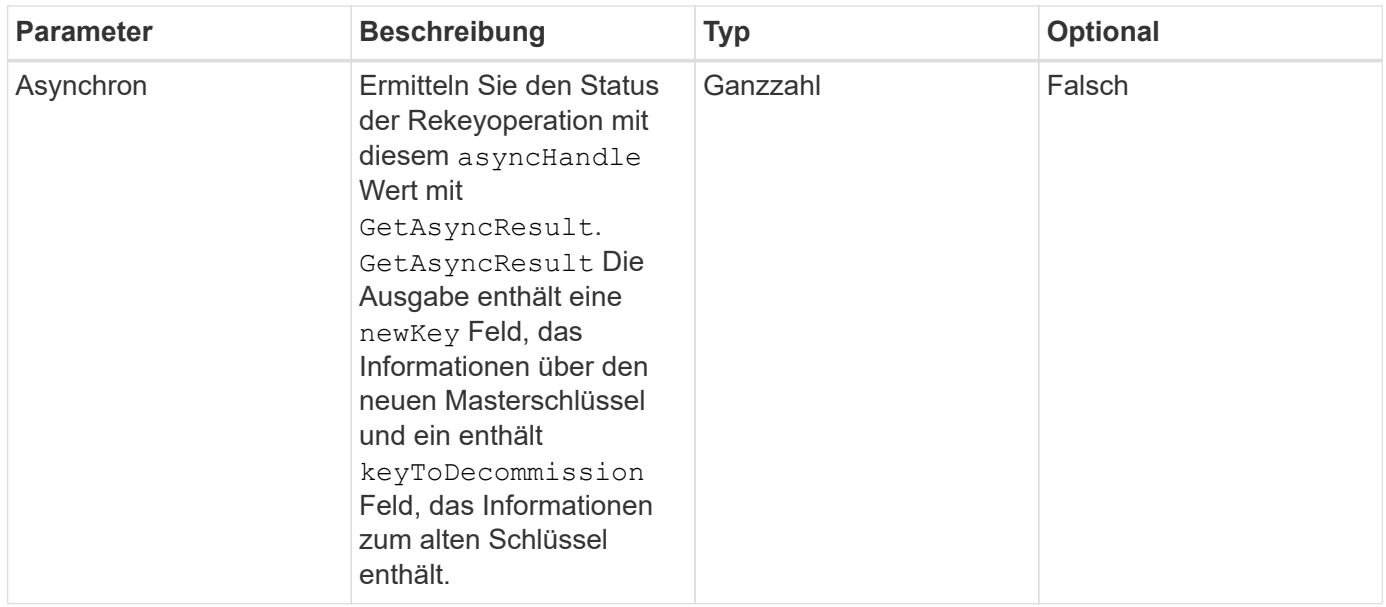

## **Anforderungsbeispiel**

Anforderungen für diese Methode sind ähnlich wie das folgende Beispiel:

```
{
 "method": "rekeysoftwareencryptionatrestmasterkey",
 "params": {
     "keyManagementType": "external",
     "keyProviderID": "<ID number>"
 }
}
```
## **Antwortbeispiel**

Diese Methode gibt eine Antwort zurück, die dem folgenden Beispiel ähnelt:

```
{
       "asyncHandle": 1
}
```
#### **Neu seit Version**

12.3

#### **Weitere Informationen**

- ["Dokumentation von SolidFire und Element Software"](https://docs.netapp.com/us-en/element-software/index.html)
- ["Dokumentation für frühere Versionen von NetApp SolidFire und Element Produkten"](https://docs.netapp.com/sfe-122/topic/com.netapp.ndc.sfe-vers/GUID-B1944B0E-B335-4E0B-B9F1-E960BF32AE56.html)

## <span id="page-35-0"></span>**RemoveKeyServerFromProviderKmip**

Sie können das verwenden RemoveKeyServerFromProviderKmip Methode zum Aufheben der Zuweisung des angegebenen KMIP-Schlüsselservers (Key Management Interoperability Protocol) vom Provider, dem er zugewiesen wurde. Sie können die Zuweisung eines Schlüsselservers vom Provider aufheben, es sei denn, er ist der letzte und sein Provider aktiv (die Schlüssel, die derzeit verwendet werden). Wenn der angegebene Schlüsselserver einem Provider nicht zugewiesen ist, wird keine Aktion ausgeführt und es wird kein Fehler zurückgegeben.

#### **Parameter**

Diese Methode verfügt über die folgenden Eingabeparameter:

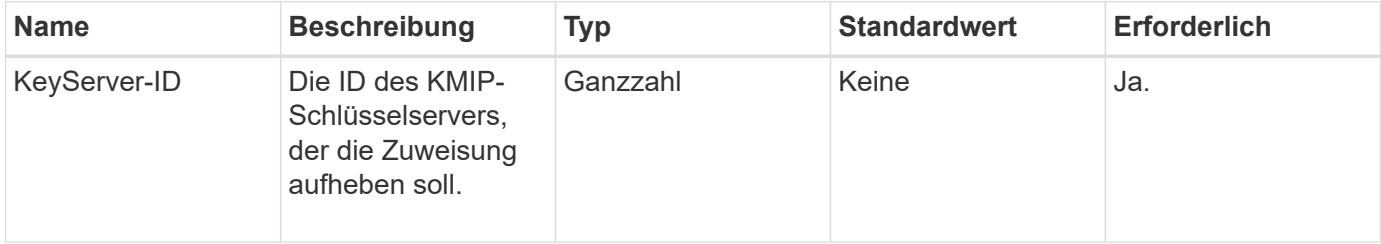

#### **Rückgabewerte**

Diese Methode hat keine Rückgabewerte. Die Entfernung gilt als erfolgreich, solange kein Fehler zurückgegeben wird.

## **Anforderungsbeispiel**

Anforderungen für diese Methode sind ähnlich wie das folgende Beispiel:

```
{
    "method": "RemoveKeyServerFromProviderKmip",
    "params": {
      "keyServerID": 1
     },
"id": 1
}
```
## **Antwortbeispiel**

Diese Methode gibt eine Antwort zurück, die dem folgenden Beispiel ähnelt:

```
{
      "id": 1,
      "result":
           {}
        }
}
```
## **Neu seit Version**

11.7

## <span id="page-36-0"></span>**TestKeyProviderKmip**

Sie können das verwenden TestKeyProviderKmip Methode zum Testen, ob der angegebene KMIP-Schlüsselanbieter (Key Management Interoperability Protocol) erreichbar ist und ordnungsgemäß funktioniert

## **Parameter**

Diese Methode verfügt über die folgenden Eingabeparameter:

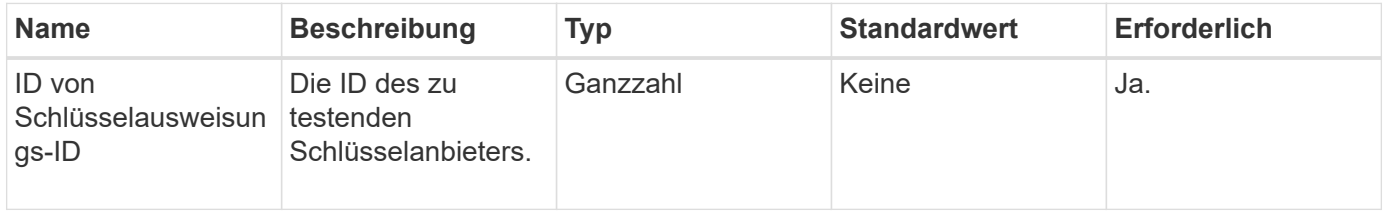

## **Rückgabewerte**

Diese Methode hat keine Rückgabewerte. Der Test gilt als erfolgreich, solange kein Fehler zurückgegeben wird.

## **Anforderungsbeispiel**

```
{
    "method": "TestKeyProviderKmip",
    "params": {
      "keyProviderID": 15
    },
"id": 1
}
```
Diese Methode gibt eine Antwort zurück, die dem folgenden Beispiel ähnelt:

```
{
      "id": 1,
      "result":
           {}
        }
}
```
### **Neu seit Version**

11.7

## <span id="page-37-0"></span>**TestKeyServerkmip**

Sie können das verwenden TestKeyServerKmip Methode zum Testen, ob der angegebene KMIP-Schlüsselserver (Key Management Interoperability Protocol) erreichbar ist und ordnungsgemäß funktioniert.

### **Parameter**

Diese Methode verfügt über die folgenden Eingabeparameter:

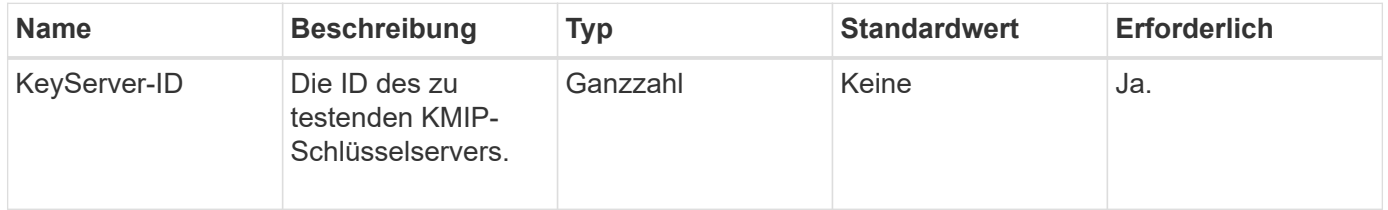

#### **Rückgabewerte**

Diese Methode hat keine Rückgabewerte. Der Test gilt als erfolgreich, wenn keine Fehler zurückgegeben werden.

#### **Anforderungsbeispiel**

```
{
   "method": "TestKeyServerKmip",
    "params": {
     "keyServerID": 15
   },
"id": 1
}
```
Diese Methode gibt eine Antwort zurück, die dem folgenden Beispiel ähnelt:

```
{
     "id": 1,
      "result":
          {}
       }
```
## **Neu seit Version**

11.7

#### **Copyright-Informationen**

Copyright © 2024 NetApp. Alle Rechte vorbehalten. Gedruckt in den USA. Dieses urheberrechtlich geschützte Dokument darf ohne die vorherige schriftliche Genehmigung des Urheberrechtsinhabers in keiner Form und durch keine Mittel – weder grafische noch elektronische oder mechanische, einschließlich Fotokopieren, Aufnehmen oder Speichern in einem elektronischen Abrufsystem – auch nicht in Teilen, vervielfältigt werden.

Software, die von urheberrechtlich geschütztem NetApp Material abgeleitet wird, unterliegt der folgenden Lizenz und dem folgenden Haftungsausschluss:

DIE VORLIEGENDE SOFTWARE WIRD IN DER VORLIEGENDEN FORM VON NETAPP ZUR VERFÜGUNG GESTELLT, D. H. OHNE JEGLICHE EXPLIZITE ODER IMPLIZITE GEWÄHRLEISTUNG, EINSCHLIESSLICH, JEDOCH NICHT BESCHRÄNKT AUF DIE STILLSCHWEIGENDE GEWÄHRLEISTUNG DER MARKTGÄNGIGKEIT UND EIGNUNG FÜR EINEN BESTIMMTEN ZWECK, DIE HIERMIT AUSGESCHLOSSEN WERDEN. NETAPP ÜBERNIMMT KEINERLEI HAFTUNG FÜR DIREKTE, INDIREKTE, ZUFÄLLIGE, BESONDERE, BEISPIELHAFTE SCHÄDEN ODER FOLGESCHÄDEN (EINSCHLIESSLICH, JEDOCH NICHT BESCHRÄNKT AUF DIE BESCHAFFUNG VON ERSATZWAREN ODER -DIENSTLEISTUNGEN, NUTZUNGS-, DATEN- ODER GEWINNVERLUSTE ODER UNTERBRECHUNG DES GESCHÄFTSBETRIEBS), UNABHÄNGIG DAVON, WIE SIE VERURSACHT WURDEN UND AUF WELCHER HAFTUNGSTHEORIE SIE BERUHEN, OB AUS VERTRAGLICH FESTGELEGTER HAFTUNG, VERSCHULDENSUNABHÄNGIGER HAFTUNG ODER DELIKTSHAFTUNG (EINSCHLIESSLICH FAHRLÄSSIGKEIT ODER AUF ANDEREM WEGE), DIE IN IRGENDEINER WEISE AUS DER NUTZUNG DIESER SOFTWARE RESULTIEREN, SELBST WENN AUF DIE MÖGLICHKEIT DERARTIGER SCHÄDEN HINGEWIESEN WURDE.

NetApp behält sich das Recht vor, die hierin beschriebenen Produkte jederzeit und ohne Vorankündigung zu ändern. NetApp übernimmt keine Verantwortung oder Haftung, die sich aus der Verwendung der hier beschriebenen Produkte ergibt, es sei denn, NetApp hat dem ausdrücklich in schriftlicher Form zugestimmt. Die Verwendung oder der Erwerb dieses Produkts stellt keine Lizenzierung im Rahmen eines Patentrechts, Markenrechts oder eines anderen Rechts an geistigem Eigentum von NetApp dar.

Das in diesem Dokument beschriebene Produkt kann durch ein oder mehrere US-amerikanische Patente, ausländische Patente oder anhängige Patentanmeldungen geschützt sein.

ERLÄUTERUNG ZU "RESTRICTED RIGHTS": Nutzung, Vervielfältigung oder Offenlegung durch die US-Regierung unterliegt den Einschränkungen gemäß Unterabschnitt (b)(3) der Klausel "Rights in Technical Data – Noncommercial Items" in DFARS 252.227-7013 (Februar 2014) und FAR 52.227-19 (Dezember 2007).

Die hierin enthaltenen Daten beziehen sich auf ein kommerzielles Produkt und/oder einen kommerziellen Service (wie in FAR 2.101 definiert) und sind Eigentum von NetApp, Inc. Alle technischen Daten und die Computersoftware von NetApp, die unter diesem Vertrag bereitgestellt werden, sind gewerblicher Natur und wurden ausschließlich unter Verwendung privater Mittel entwickelt. Die US-Regierung besitzt eine nicht ausschließliche, nicht übertragbare, nicht unterlizenzierbare, weltweite, limitierte unwiderrufliche Lizenz zur Nutzung der Daten nur in Verbindung mit und zur Unterstützung des Vertrags der US-Regierung, unter dem die Daten bereitgestellt wurden. Sofern in den vorliegenden Bedingungen nicht anders angegeben, dürfen die Daten ohne vorherige schriftliche Genehmigung von NetApp, Inc. nicht verwendet, offengelegt, vervielfältigt, geändert, aufgeführt oder angezeigt werden. Die Lizenzrechte der US-Regierung für das US-Verteidigungsministerium sind auf die in DFARS-Klausel 252.227-7015(b) (Februar 2014) genannten Rechte beschränkt.

#### **Markeninformationen**

NETAPP, das NETAPP Logo und die unter [http://www.netapp.com/TM](http://www.netapp.com/TM\) aufgeführten Marken sind Marken von NetApp, Inc. Andere Firmen und Produktnamen können Marken der jeweiligen Eigentümer sein.